Notice en Français--37-45

# **User** Manual

#### FCC Statement

This equipment has been tested and found to comply with the limits for a Class B digital device, pursuant to part 15 of the FCC Rules. These limits are designed to provide reasonable protection against harmful interference in a residential installation. This equipment generates, uses and can radiate radio frequency energy and, if not installed and used in accordance with the instructions, may cause harmful interference to radio communications. However, there is no guarantee that interference will not occur in a particular installation. If this equipment does cause harmful interference to radio or television reception, which can be determined by turning the equipment off and on, the user is encouraged to try to correct the interference by one or more of the following measures:

· Reorient or relocate the receiving antenna.

· Increase the separation between the equipment and receiver.

· Connect the equipment into an outlet on a circuit different from that to which the receiver is connected.

· Consult the dealer or an experienced radio/TV technician for help. Caution: Any changes or modifications to this device not explicitly approved by manufacturer could void your authority to operate this equipment.

This device complies with part 15 of the FCC Rules. Operation is subject to the following two conditions: (1) This device may not cause harmful interference, and (2) this device must accept any interference received, including interference that may cause undesired operation.

Specific Absorption Rate (SAR) information:

TSAR tests are conducted using standard operating positions accepted by the FCC with the Portable computer transmitting at its highest certified power level in all tested frequency bands, although the SAR is determined at the highest certified power level, the actual SAR level of the computer While operating can be well below the maximum value, in general, the closer you are to a Wireless base station antenna, the lower the power output. Before a new model Portable computer is an available for sale to the public, it must be tested and certified to the FCC that it does not exceed the exposure limit established by the FCC, Tests for each the FCC that it does not exceed the exposure limit established by the FCC, Tests for each required by the FCC.

The highest body transmission SAR value is less than 1.6W/Kg of FCC standards. For body worn operation, this model Portable computer has been tested and meets the FCC RF exposure guidelines when used with an accessory designated for this product or when used with an accessory that contains no metal and that positions the handset a minimum of 0 mm from the body. Non-compliance with the above restrictions may result in violation of RF exposure guidelines.

# **Introduction**

Thank you for choosing this product.

The device brings you much convenience for your business (supports Word\*, Excel\*, send & receive e-mails\*) and entertainment. Running on Microsoft Windows 10 operating system, it brings you wonderful user experience. This guide serves to enable users to get to know and familiar with the product as soon as possible. Here we have made a brief introduction in figures and words. Before beginning, pleaserefer to this user manual carefully.

*\*Software not included* 

# **Contents**

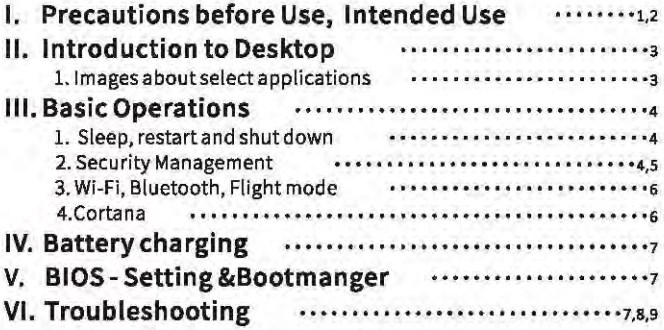

**Important Notes:** Charge the battery for at least 12 hours before initial start-up.

# **I. Precautions before Use**

- 1. This product is suitable for use in non-tropic areas below 2,000 meters
- 2. Prevent this product from failing to the ground it could be strongly damaged.
- 3. Keep the device away from rain, moisture, direct sunlight and heat source.
- 4. Avoid using it in the strong magnetic and strong static environment as much as possible.
- 5. Once any water or other liquid splashes onto this product, close it immediately and do not use it until it dries out.
- 6. Do not clean this product with any detergent containing chemical element or other liquid to avoid causing damage due to corrosion and becoming damp. If cleaning is really necessary, clean it with dry soft cloth tissue paper.
- 7. Handle the screen gently. To clear fingerprints or dust on the screen, use soft cloth dedicated for camera lens instead of gauze.
- 8. Please back up your important files at any time to avoid loss.
- 9. Please do not disassemble this product by yourself; otherwise you will lose the right to warranty.
- 10.Do not disconnect the device from power suddenly, when formatting or up load ing and downloading, which can lead to program errors.
- 11. Please use the original AC adapter for charging. Nonconforming chargers may cause harms.
- 12, Protect the power cord. When connect the power cord, do not step onto It or place any object on it, which may cause extrusion. Protect the connector of the power cord connected devices specially.
- 13. Batteries

The batteries in this product cannot be easily replaced by users the mselves. Replacement with incorrect type batteries may cause explosion.

- 14. While using the earphone, if the volume is excessively high it may cause hearing damage. So please adjust the volume of the player to a moderate level and balance the time of using,
- 15. Pictures in this manual are for demonstration purpose only and may differ from the real product.
- 16. Caution!

This unit contains battery. If the battery is defective, it should not be disposed of with household waste. Batteries can possibly contain harmful substances that can harm the environment and people`s health. Please dispose of the battery commercially or at a municipal recycling plants. Return Is/ free of charge and is prescribed by law. Please only dispose of empty batteries in the containers provided and tape the terminals.

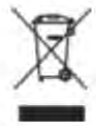

### **Intended Use**

This product offers many opportunities for the use, For example surf internet, read e-books, look movies, play games and communication with the whole world.

This product is intended for home and office use and not for industrial application.

# **II. Introduction to Desktop**

### Images about select applications

Same experience as you use Desktop PC. click  $\Box$  first at left-hand side corner, then click E Mapps

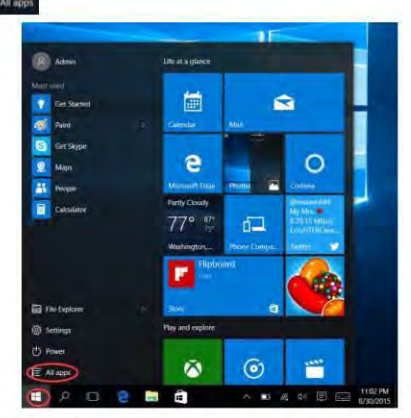

After call out the APP list, and select APP you need.

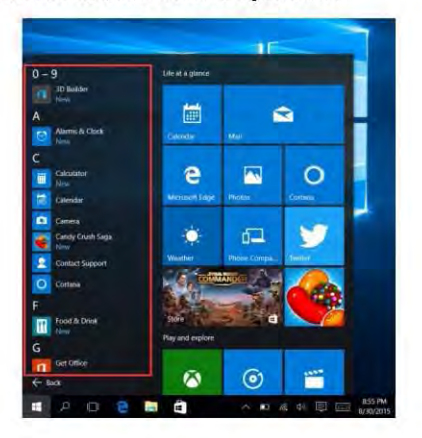

# **III. Basic Operations**

### 1. Sleep, restart and Shut down

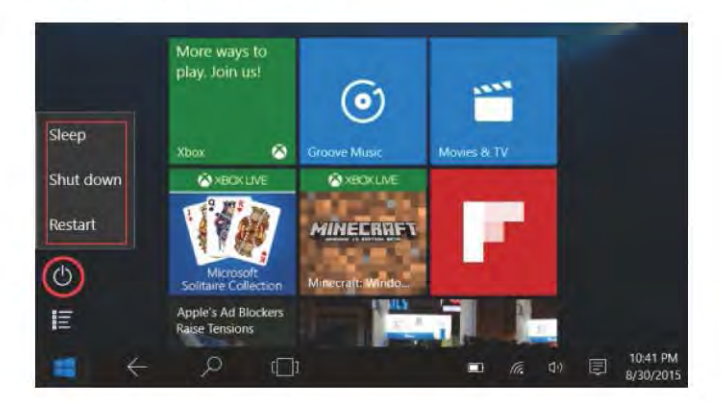

### **2. Security Management**

User and password setup - Get in Settings->Accounts->Sign-in options to set up password.

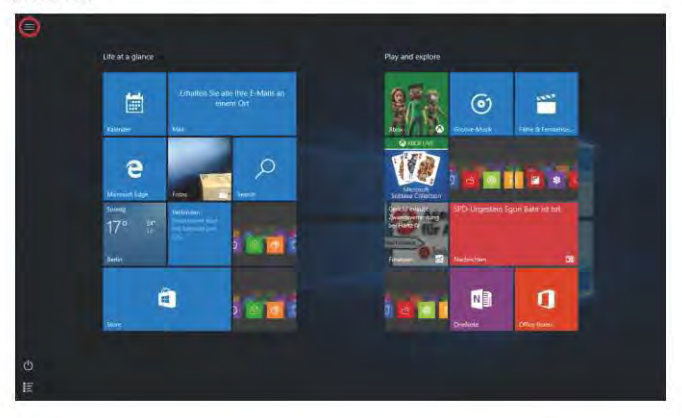

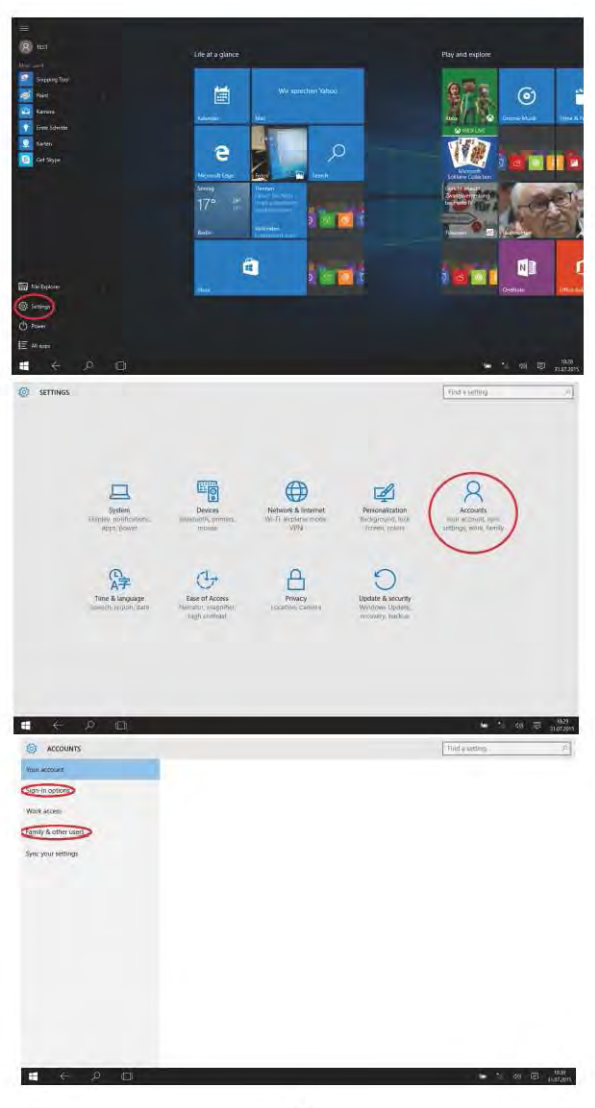

 $-5-$ 

### 3. Wi-Fi, Bluetooth, Flight mode

Touch to Open Setting Tablet to set up Airplane mode / Wi-Fi / & Bluetooth, and this device can connect to 2.4G and 5G Wifi.

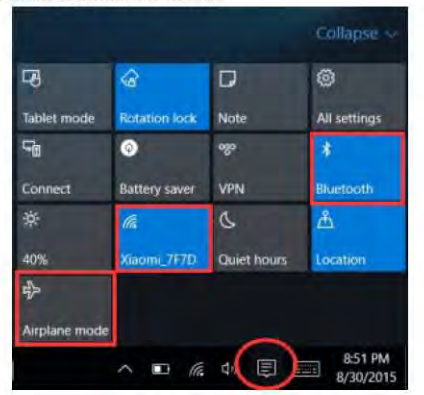

#### 4. Cortana

You can use Cortana (voice control) to set reminders, write emails, search, and chat with friends and family on messengers.

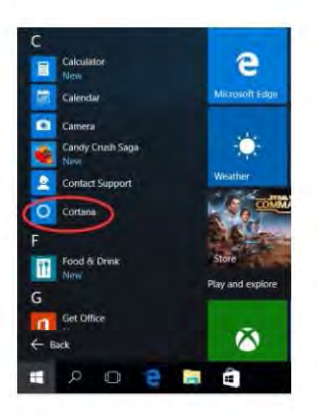

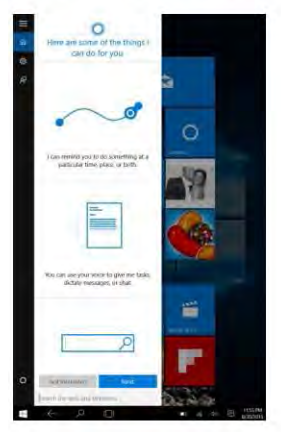

# IV. Battery charging

Connect power adapter to the power port of the device. Connect the power adapter plug into a power outlet for charging the battery. Please only use the provided original power adapter.

During charging, the icon of battery will be  $\blacksquare$ , and when charging completes, the icon will be  $\Box$  .

- . You can still use the device while charging, but this will prolong the charging time.
- **Use the device at least once every week.**
- **Fully charge the battery regularly.**
- . Don't keep the battery empty for a long time.

#### **Note:**

In order to make sure good Wi-Fi work, the battery should be charged for a minimum of 30%.

# **V.BIOS - Setting & Bootmanager**

Press and hold "ESC" button of keyboard and switch on the device (Press power button). A screen with the different options will appear, Use option "SCU" for BIOS setting and "Boot Manager" for operating system boot option.

# VI. Troubleshooting

#### 1.Cannot turn on the device

Press the power button for 5 seconds to turn on the device. If the above method doesn't work, please charge it for 30 minutes before starting.

- 2. No sound from earphone
- Check if volume is set to "0". Test if earphone is broken, if so ,please change for another earphone. 3. Big noise
	- Check if there is dust in the earphone or speaker. Check if the sound file is broken.
- 4. Screen drift or unresponsive screen Switch off the device by a long press (approx. 30 sec.) of the power button. (Do not use this way to switch off the device unless it is necessary.)
- 5. Windows key cannot active immediately

First, make sure the Wi-Fi is connected and the Wi-Fi network is a working network. Second, make sure the time zone and system time is correct in your location. (Windows key active delay may happen sometimes because of the network speed or other reason, if you make sure the above two points are correct and the key still cannot active. Kindly contact with our service team please. We will support you immediately)

6. How to enter desktop interface when first time starting up. Follow the Microsoft Windows 10 starting up guide step by step to enter the desktop interface.

7. Why my device has already been registered by account name of "defaultuser 0" This is a common software error may happen in Windows 10 when user starting up the device First, press the power button for 5-8 seconds to shut down the device. Do this 3 times, and then power on the device, below content will show up.

8.Why when I press the keyboard character, in the system it shows another one? This may happen because you choose the wrong language when you first time turn on the device. Below is the method to correct the language and input. Choose windows home button at the left bottom side of the desktop.

1. Then choose" setting"→choose "Time& Language"→choose "Region&language"→choose "Add a language"→choose the correct language you want→choose "set as default".

2. Restart the device. The language will be corrected.

9.Windows automatic update may cause some issues recently, below is the method of how to open or close the automatic update function.

Long press(Tablet) or click mouse right button(Laptop) on the windows home button at the left b ottom side of the desktop. Choose "Task Manager"→choose "More details"→choose "Services"→ choose "Open Services" - find "Windows Update" and long press(Tablet) or click mouse right button(Laptop) on it+choose "Properties"+find Startup type and choose the option you want. There are 4 options, Automatic (Delay Start)/Automatic/Manual/Disabled.

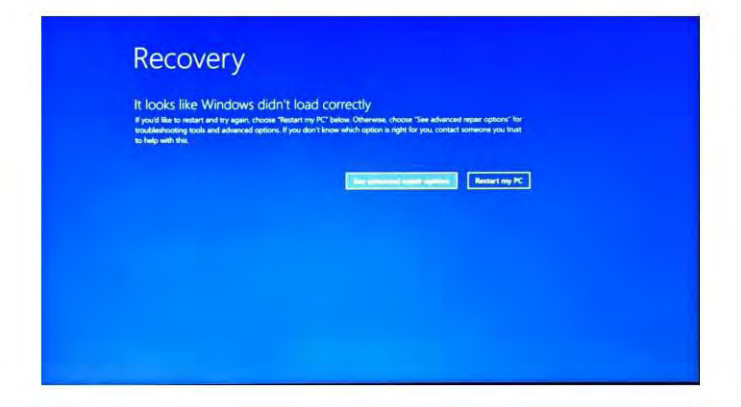

Press" see advanced repair options", below content will show up.

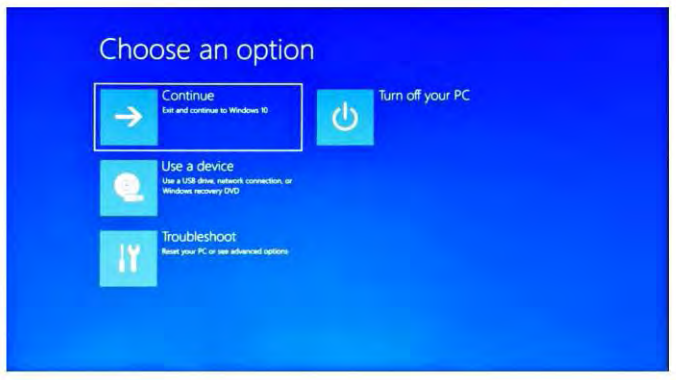

Press Troubleshoot, below content will show up.

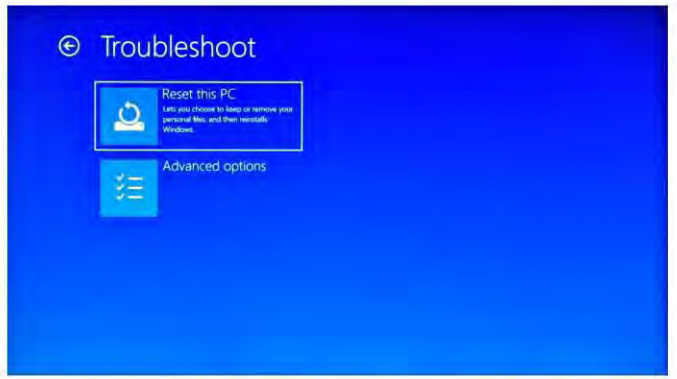

Press "Reset this PC" to fix the software error.

*Notice: The Reset progress will take around 3-5 hours, in order to finish the Reset* successful纱, please *connect the adapter to charge the device during the whole Reset progress.* 

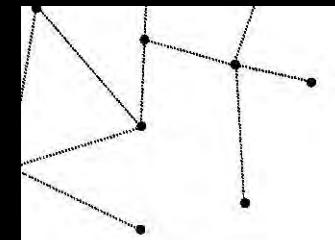

### 前書き

本製品をお選びいただきありがとうございます。

このデバイスは、ピジネスに多大な利便性をもたらします (Word \*、 Excel\*、電子メールの送受信\*)。Microsoft Windows 10オペレーティン グシステム上で実行すると、素晴らしいユーザー体験が実現します。 この ガイドは、ユーザーができるだけ早く製品を理解し、製品に精通できるよ うにするためのものです。ここでは、数字と言葉を簡単に紹介しました。 使用する前に、このユーザーマニュアルを参照してください。

\*ソフトウェアは含まれていません

### 内容

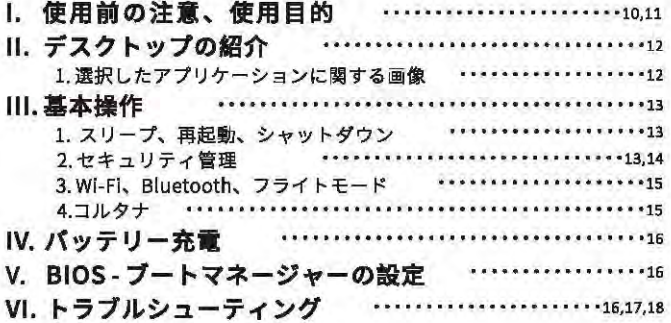

#### 看更高项:

最初の使用前に少なくとも12時間はバッテリーを充電してください。

## 1.使用前の注意

- 1. この製品は2,000メートル以下の非熱帯地域での使用に適しています。
- 2. 本製品を地面に落下させないようにしてください。
- 3. 雨、湿気、直射日光、熱源の近くに量かないでください。
- 4. できるだけ静置気の強い環境で使用しないでください。
- 5. 本製品に水やその他の液体が飛び散った場合は、直ちに閉め乾燥するまで使用しな いでください。
- 6. 腐食や湿気による損傷を避けるために、この製品を化学成分または他の液体を含む 洗剤で洗浄しないでください。クリーニングが必要な場合は、乾いた柔らかい布や ティッシュペーパーを使用してください。
- 7. 画面の取り扱いにご注意ください。画面上の指紋やほこりを取り除くには、ガーゼ の代わりにカメラレンズ専用の柔らかい布を使用してください。
- 8. 損失を避けるために、常に重要なファイルをパックアップしてください。
- 9. 本製品を分解しないでください。その場合、保証の権利が失われます。
- 10. デパイスの電源を突然切ってはいけません。フォーマットやアップロード、ダウン ロード、プログラムエラーにつながる可能性があります。
- 11.充電には、付属のACアダプタを使用してください。演合しない充電器の使用は書 を及ぼす危険性があります。
- 12. 電源コードは特別に扱ってください。電源コードを接続するときは、電源コードを 踏んだり、物を載せたりしないでください。接続されている電源コードのコネクタ を特別に扱ってください。

#### 13.パッテリー

この製品のパッテリーは、ユーザー自身で交換することはできません。誤ったタイ ブのパッテリーを交換すると、爆発の原因となります。

- 14. イヤホンを使用している間、音量が大きすぎると、聴力障害を引き起こす可能性が あります。したがって、プレーヤーの音量を適度なレベルに調整し、使用時間のパ ランスをとってください。
- 15.本書に記載されている画像は、説明目的のみのものであり、実際の製品とは異なる 場合があります。
- 16.注意!

本機には電池が入っています。パッテリーに不具合がある場合は、家庭ゴミと一 結に廃棄しないでください。パッテリーには、環境や人々の健康に有害 な有害物質が含まれている可能性があります。電池は市販されている ところまたは市のリサイクル工場で処分してください。返品は無料で、 呵 法律で定められています。付属の容器に空の電池を入れて、テープ を貼ってください。

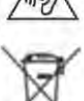

### 使用目的

本製品には色々な使い方があります。イネットサーフィン、電子書籍の読書、映画 の視聴、ゲームや海外とのコミュニケーションを楽しむことができます。

この製品は家庭用およびオフィス用で、工業用ではありません。

# Ⅱ. デスクトップの紹介

### 週択したアプリケーションに関する画像

デスクトップPCを使用するのと同じ使い方です。左の角にある ← をクリックし、 そして E Alapps をクリックします。

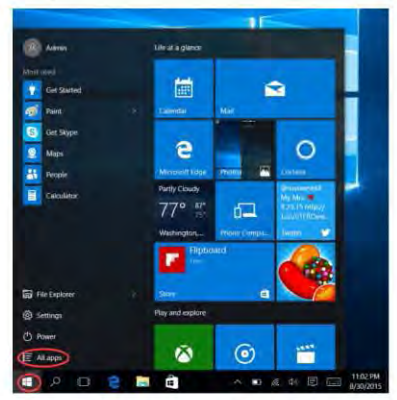

アプリリストが出てきたら、必要なアプリを選択します。

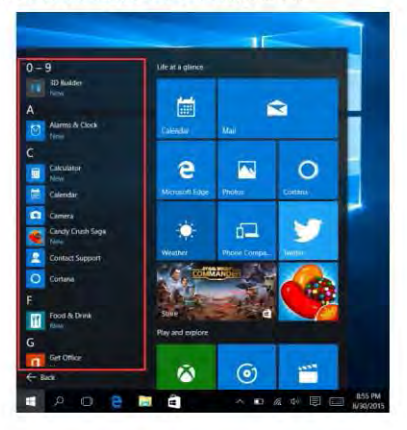

# **III. 基本操作**

### 1.スリーブ、再起動、シャットダウン

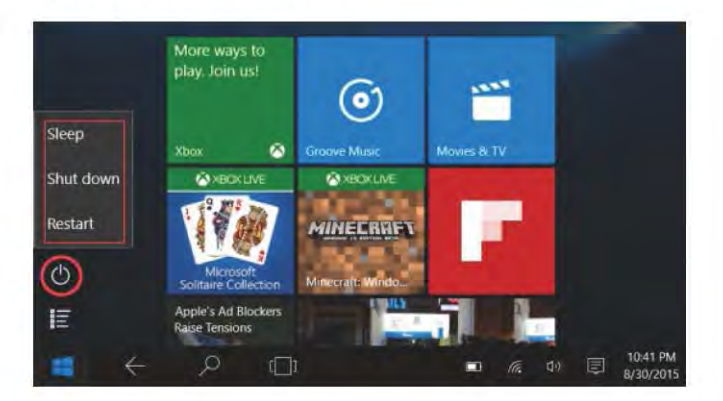

#### 2. セキュリティ管理

ユーザーとパスワードの設定 - 設定に入る→アカウント→サインインオプションを 使用してパスワードを設定します。

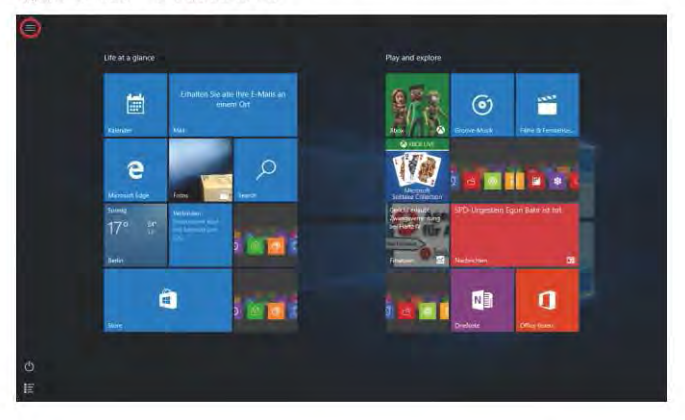

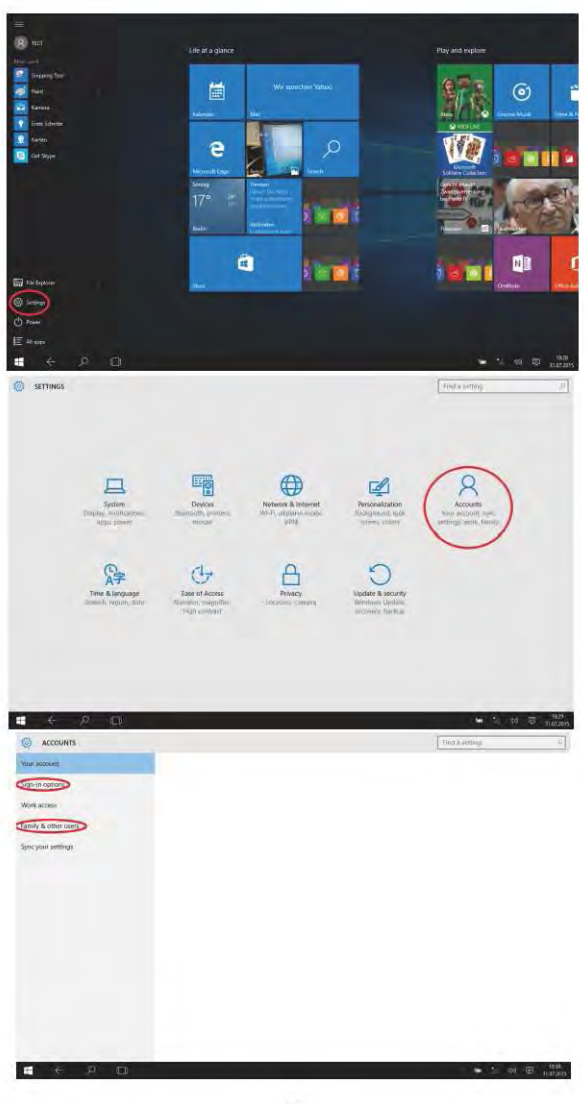

### 3. WiFi、Bluetooth、フライトモード

設定を開いてタブレットに飛行機モード/無線LAN/Bluetoothを設定します。

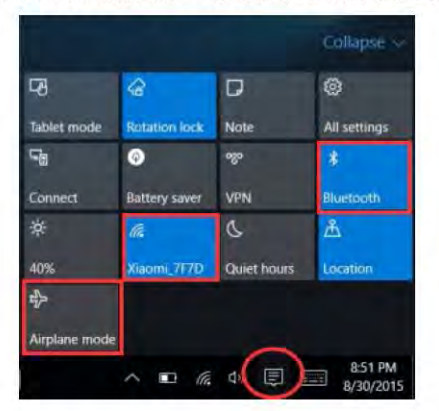

### 4. コルタナ

コルタナCortana (音声コントロール)を使用して、メッセンジャーのリマインダ の設定、電子メールの書き込み、検索、友人や家族とのチャットを行うことができます。

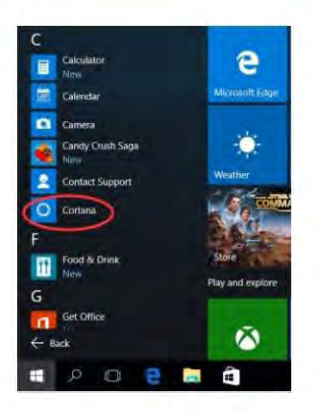

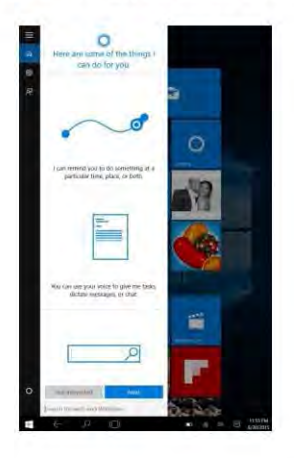

# IV. バッテリーの充電

電源アダプタをデパイスの電源ポートに接続します。電源アダプタのプラグを電源コンセントに接続 して、パッテリを充電します。付属の電源アダプターのみを使用してください。

**充置中はバッテリーのアイコンが表示され、■■ 充電が完了するとアイコンが表示されます。20** 

- 充電中でもデパイスを使用できますが、充電時間が長くなります。
- 毎週少なくとも1回はデバイスを使用してください。
- 定期的にパッテリーを完全に充電してください。
- バッテリーを長時間使用しないでください。

洋藏:

良好なWi-Fiが動作するようにするには、パッテリーを最低30%充電する必要があります。

# V.BIOS - 設定とブートマネージャー

キーボードの「ESC」ボタンを押し続け、デパイスの電源を入れます(電源ボタンを押してください)。異 なるオプション画面が表示されます。BIOS設定には"SCU"、オペレーティングシステムのブートオプションに は "Boot Manager"オプションを使用してください。

# VI. トラブルシューティング

#### 1.デバイスの電源を入れることができません。

電源ポタンを5秒間押して、デパイスの電源を入れます。上記の方法でもうまくいかない場合は、 30分間充電してから起動してください。

2.イヤホンから音があない ポリュームが"0"に設定されていることを確認します。イヤホンが壊れているかどうかテストし、 そうなら別のイヤホンに交換してください。

#### 3.大きな画音

イヤホンやスピーカーにほこりが入っていないか確認してください。サウンドファイルが聴れていないか確認してください。

#### 4.薬剤のドリフトまたは広答しない薬剤

電源ボタンを長押し (約30秒) してデパイスの電源を切ってください。 (必要がない限り、この方法でデバイスをオフにしないでください)。

#### 5. Windowsキーがすぐにアクティブにならない

まず、Wi-Fiが接続され、WiFiネットワークが動作中のネットワークであることを確認します。次に、 現地でタイムゾーンとシステム時刻が正しいことを確認します。 (Windowsキーのアクティブな選延は、上記の2つのポイントが正しいことを確認してもキーがまだ アクティブでない場合、ネットワーク速度などの理由で時々発生することがあります。)

6.初回起曲時にデスクトップインターフェースに入る方法

MicrosoftWindows10の起動ガイドをステップパイステップで実行し、デスクトップインターフェイスに入ります。 7.自分のデバイスが「defaultuser 0」というアカウント名で受極されているのはなぜですか?

この一般的なソフトウェアエラーは、ユーザーがデパイスをWindows10で起動すると発生する可能性があります。 まず、電源ボタンを5~8秒間押して、デパイスをシャットダウンします。 これを3回行い、デパイスの電源を入れると、コンテンツの下に表示されます。

#### 8.キーボードの文字を押すと、なぜシステムに別の文字が表示されるのですか?

これは、最初にデパイスの電源を入れたときに間違った言語を選択したために発生する可能性があります。 以下は、言語と入力を修正する方法です。デスクトップの左下にあるWindowsのホームポタンを選択します 1.「設定」→「時間と言語」→「地域と言語」→「言語を追加」→正しい言語を選択→「デフォルトに設定」 を選択します。

2.デパイスを再起動します。言語が修正されます。

#### 9.最近のWindowsの自動アップデートはいくつかの関連を引き起こす可能性があります。以下は自動アップ デート機能を聞くもしくは閉じる方法です。

デスクトップの左下にあるWindowsのホームポタンで、長押し(タブレット)またはマウスの右ポタン (ラップトップ)をクリックします。「タスクマネージャー」→「詳細」→「サービス」→「サービスを開く」 → 「Windows Update」を選択し、タブレットを提押しするかマウスの右ボタン (ラップトップ) をクリック→ 「プロパティ」→スタートアップの種類を見つけ、必要なオプションを選択します。自動〈運延開始〉/自動/ 手動/無効の4つのオプションがあります。

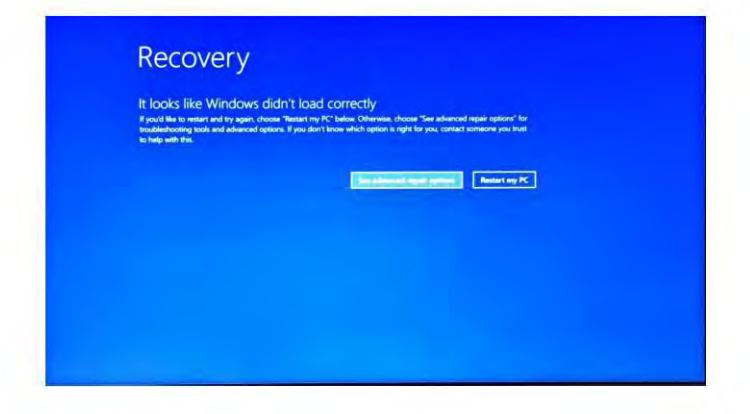

"高度な修復オプションを参照してください"を押すと、コンテンツが表示されます。

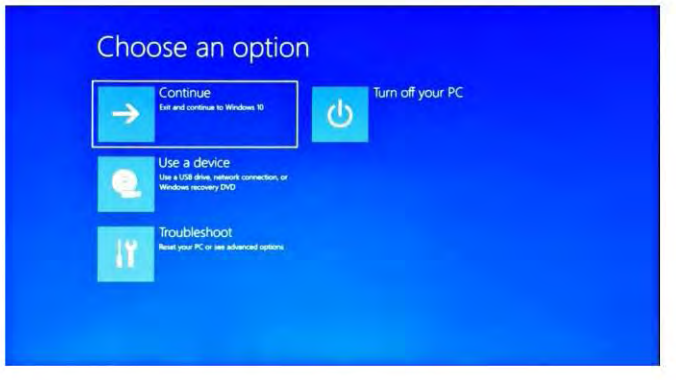

トラブルシューティングを押すと、下のコンテンツが表示されます。

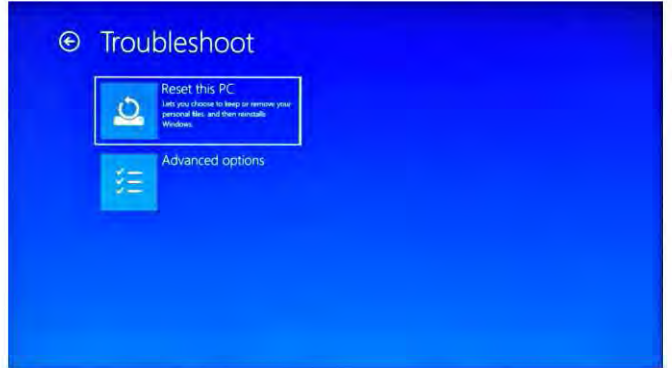

「このPCをリセットする」を押して、ソフトウェアエラーを修正します。

注意:リセットの進行には約3~5時間かかります。リセットを正常に終了するには、 アダプタを接続してリセットの進行中にデバイスを充電してください。

# **Einführung**

Vielen Dank für die Auswahl dieses Produkt.

Dieses Gerät bring Sie Bequemlichkeit für Ihre alltägliche Arbrit (es unterstützt Word\*, Excel\* und E-Mails\*) und Vergnügen. Es läuft unter dem Microsoft Windows 10 Betriebssystem und bringt Ihnen eine wunderbare Benutzererfahrung. Diese Anleitung dient dazu, Benutzern das Produkt vorzustellen und so schnell wie möglich auszukennen. Hier ist eine kurze Zusammenfassung mit Zahlen und Wörtern. Bevor Sie das Produkt benutzen, bitte diese Bedienungsanleitung vorsichtig lesen.

\* Enthalten keine Software

# **Inhalt**

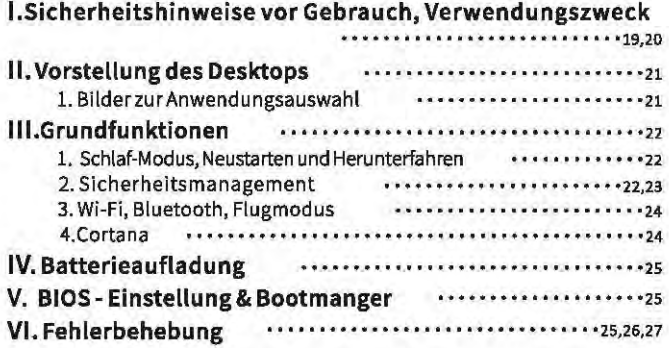

#### Wichtige Hinweise:

Laden Sie den Akku vor der ersten Inbetriebnahme für mindestens 12 Stunden auf.

# I. Vorsichtsmaßnahmen vor Gebrauch

- L. Dieses Produkt ist geeignet für den Gebrauch in nicht-tropischen Gebieten unter 2.000 Meter
- 2. Bitte verhindem Sie, dass dieses Produkt zu Boden fällt. Es kann dadurch schwer beschädigt werden.
- 3. Bitte halten Sie das Gerät fern von Regen, Feuchtigkeit, direkter Sonneneinstrahlung und Wärmequellen.
- 4. Bitte verhindern Sie den Gebrauch in stark magnetischer und schwer statischer Umgebung.
- 5. Wenn Wasser oder andere Flüssigkeiten auf dieses Produkt spritzen, schließen Sie es sofort und verwenden Sie es nicht, bis es getrocknet ist.
- 6. Reinigen Sie dieses Produkt mit keinem Reinigungsmittel, das chemische Elemente oder andere Flüssigkeiten enthält, um Schäden durch Korrosion und Feuchtigkeit zu vermeiden. Wenn eine Reinigung wirklich notwendig ist, reinigen Sie es mit einem trockenen, weichen Tuch.
- 7. Bitte Schutzen Sie den Blidschirm vorsichtig. Um Fingerabdrücke oder Staub auf dem Bildschirm zu entfernen, verwenden Sie anstelle von Gaze ein weiches Tuch, das speziell für Kameralinsen vorgesehen ist.
- 8. Bitte sichern Sie jederzeit Ihre wichtigen Dateien, um einen Verlust zu vermeiden.
- 9. Bitte zerlegen Sie dieses Produkt nicht selbst: andernfalls verlieren Sie das Gewährleistungrecht.
- 10. Bitte trennen Sie das Gerät beim Formatieren oder Hoch- und Herunterladen von Dateien nicht plötzlich vom Strom. Dies kann zu Programmfehlern führen.
- 11, Bitte verwenden Sie das Original-Netzteil zum Aufladen, Inkompatibele Ladegeräte können Schäden verursachen.
- 12.Bitte Schützen Sie das Netzkabel, Wenn Sie das Netzkabel anschließen, treten Sie nicht darauf oder legen Sie keine Gegenstände darauf, da dies zu Extrusion führen kann. Schützen Sieganz speziell den Anschluss der an das Netzkabel angeschlossenen Geräte.

#### 13 Batterien

Die Batterien in diesem Produkt können nicht einfach durch Benutzer selbst ersetzt werden. Ein Austausch mit falschen Batterien kann zu einer Explosion führen.

- 14. Die Nutzung der Kopfhörer bei zu hoher Lautstärke kann zu Gehörschäden führen. Also regulieren Sie bitte die Lautstärke des Musik-Players auf ein moderates Niveau und gleichen Sie die Nutzungszeit aus.
- 15.Bilderin dieser Anleitung dienen nur zu Demonstrationszwecken und können vom tatsächlichen Produkt abweichen.
- 16. Achtung!

Diese Einheit enthält eine Batterie. Wenn die Batterie defekt ist, sollte diese nicht mit dem Hausmüll entsorgt werden. Batterien können möglicherweise schädliche Substanzen enthalten, die die Umwelt und die Gesundheit der Menschen schädigen können, Bitte entsorgen Sie die Batterie im Handel oder in einer kommunalen Recyclinganlage. Die Rückgabe ist kostenlos und gesetzlich vorgeschrieben.

Bitte entsorgen Sie leere Batterien nur in den dafür vorgesehenen Behältern und kleben Sie die Kontakte ab.

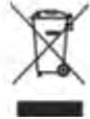

### Verwendungszweck

Dieses Produkt bietet viele Gebrauchsmöglichkeiten. Zum Beispiel im Internet surfen, E-Bücher lesen, Filme ansehen, Games spielen und mit der ganzen Weltkommunizieren.

Dieses Produkt ist für den Gebrauch zu Hause und im Bürg bestimmt und nicht für industrielle Anwendungen.

# II. Vorstellung des Desktops

### **Bilder zur Auswahl von Anwedungend**

Die gleiche Erfahrung wie bei der Verwendung eines Desktop-PCs. Klicken Sie zuerst auf El in der linken oberen Ecke. dann klicken Sie auf EA

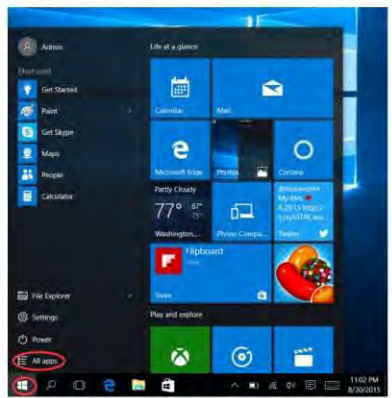

Nach dem Aufrufen der Anwendungsliste, wählen Sie die gewünschte Anwendung aus.

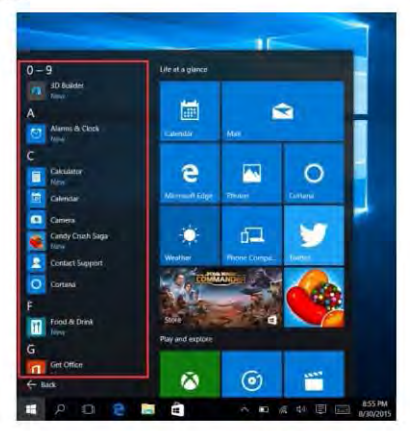

# **III. Grundfunktionen**

### 1.Schlaf-Modus, Neustarten und Ausschalten

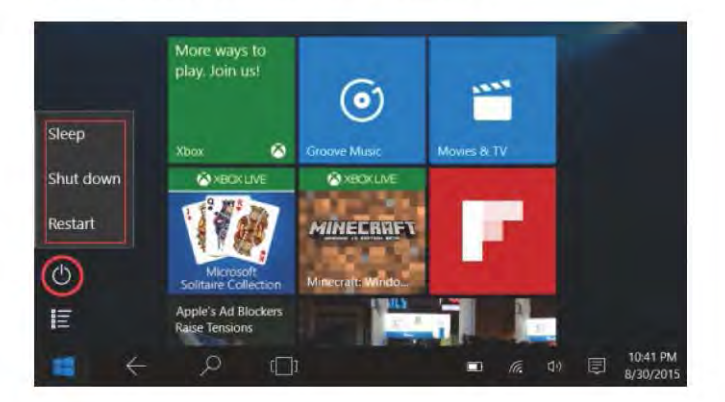

### 2. Sicherheitsmanagement

Benutzer- und Passworteinstellungen - Gehen Sie zu Einstellungen-> Konten -Anmeldeoptionen, um das Passwort einzurichten.

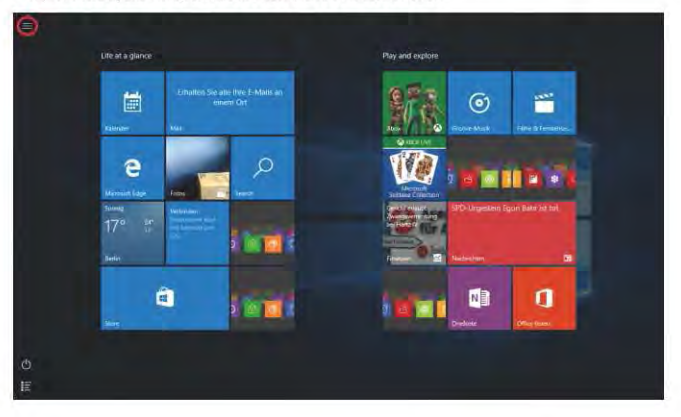

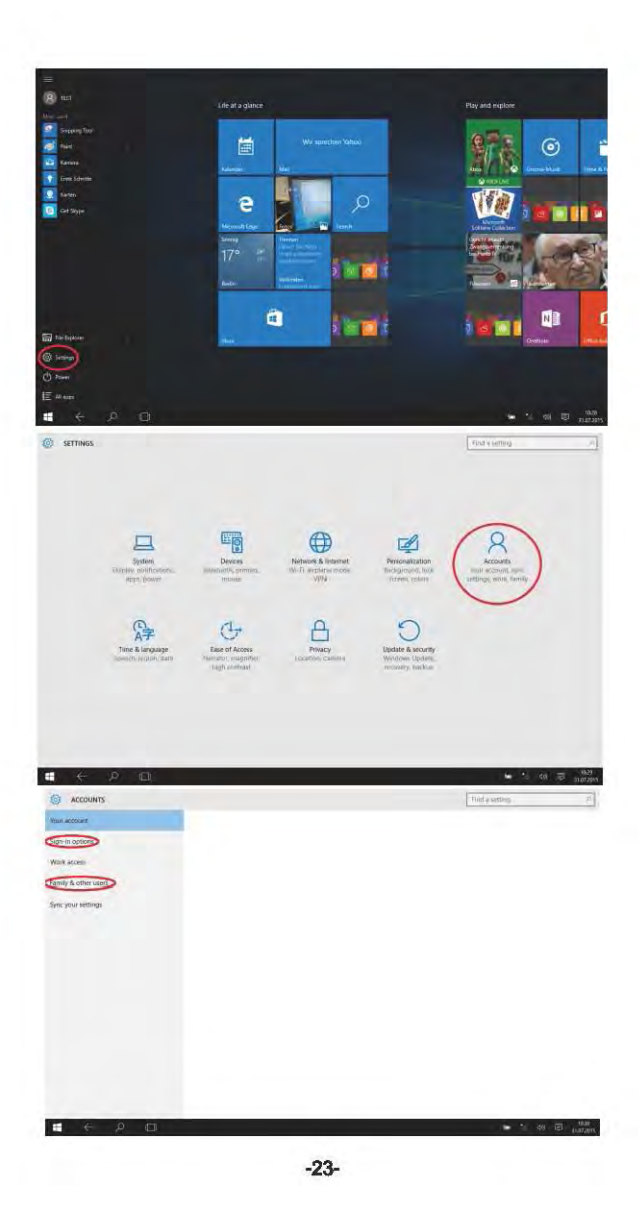

### 3. Wi-Fi, Bluetooth, Flugmodus

Berühren, um das Einstellungs-Tablet zu öffnen und um Flugmodus / Wi-Fi / & Bluetooth einzurichten

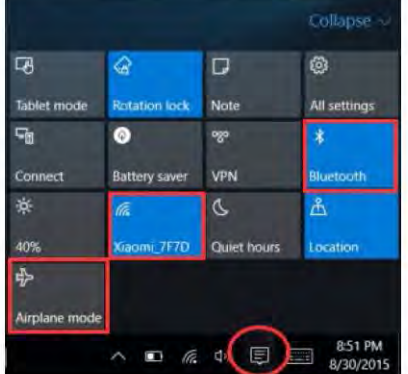

#### 4. Cortana

Sie können Cortana (Sprachsteuerung) benutzen, um die Erinnerungsfunktion zu verwenden, E-Mails zu schreiben, die Suchfunktion zu nutzen und mit Freunden und Familie über Messenger zu chatten.

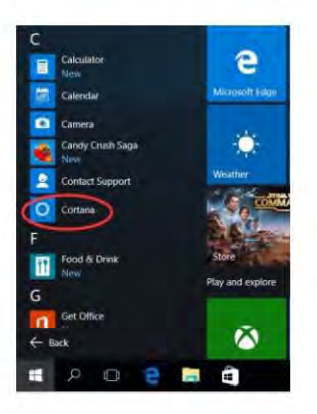

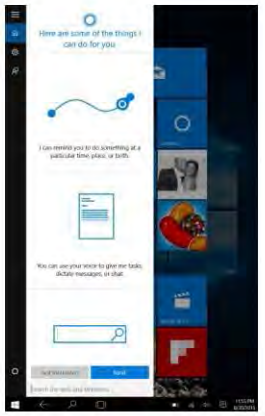

# **IV. Batterieaufladung**

Schließen Sie das Netzteil an den Netzanschluss des Geräts an. Schließen Sie den Netzadapter an eine Steckdose an, um den Akku zu laden. Bitte verwenden Sie nur das mitgelieferte Original-Netzteil.

Während des Ladevorgangs ändert sich das Symbol der Batterie zu keine und wenn der Ladevorgang abgeschlossen ist, wird das Symbol wie folgt angezeigt.

- · Sie können das Gerät während des Ladevorgangs weiterhin verwenden, dies verlängert iedoch die Ladezeit.
- · Verwenden Sie das Gerät mindestens einmal pro Woche.
- · Laden Sie den Akku regelmäßig vollständig auf.
- Halten Sie den Akku nicht für lange Zeit lange leer.

#### Hinweis:

Um eine gute WLAN-Funktion sicherzustellen, soll der Akku mindestens zu 30% aufgeladen werden.

# **V.BIOS - Setting & Bootmanager**

Bitte drücken Sie die Taste "ESC" und das Gerät anschalten (mit Netzschalter).

Erscheint der Bildschirm mit verschiedenen Optionen, Dann stellen Sie mit die Option "SCU" für BIOS und "Boot Manager" für Betriebssystems.

# VI. Fehlerbehebung

#### 1. Das Gerät kann nicht eingeschaltet werden

Drücken Sie die Power-Taste für 5 Sekunden, um das Gerät einzuschalten. Wenn die oben genannte Methode nicht funktioniert, laden Sie es bitte für 30 Minuten vor dem Start auf.

2. Kein Ton vom Kopfhörer

Überprüfen Sie, ob die Lautstärke auf "0" eingestellt ist. Testen Sie, ob der Kopfhörer defekt ist. Wenn ja, ersetzen Sie diesen bitte für einen anderen Kopfhörer.

#### 3.Großer Lärm

Überprüfen Sie, ob sich Staub im Kopfhörer oder Lautsprecher befindet. Überprüfen Sie, ob die Audiodatei defekt ist, 4. Bildschirmdrift oder nicht reagierender Bildschirm

Schalten Sie das Gerät durch langes Drücken (ca. 30 Sek.) der Power-Taste aus. (Schalten Sie das Gerät nicht auf diese Weise aus, wenn es nicht unbedingt notwendig ist.)

#### 5. Die Windows-Taste kann nicht sofort aktiviert werden

Sie zunächst sicher, dass die WLAN-Verbindung hergestellt ist und das WLAN-Netzwerkein funktionierendes Netzwerk ist. Zweitens, stellen Sie sicher, dass die Zeitzone und die Systemzeit ihrem Standort entsprechend korrekt eingestellt sind. (Die Verzögerung der Windows-Taste kann manchmal aufgrund der Netzwerkgeschwindigkeit oder aus einem anderen Grund passieren. Wenn Sie sicherstellen, dass die oben genannten zwei Punkte korrekt sind und sich die Taste Immer noch nicht aktivieren lässt, kontaktieren Sie bitte unser Service-Team. Wir werden Sie sofort unterstützen)

#### 6.Wie man die Desktop-Oberfläche beim ersten Start einrichtet. Folgen Sie Schritt für Schritt der Anleitung zum Starten von Microsoft Windows 10, um die Desktop-Benutzeroberfläche aufzurufen.

7.Warum wurde mein Gerät beralts unter dem Kontonamen "defaultuser 0" registriert? Dies ist ein häufiger Softwarefehler in Windows 10, wenn Benutzer das Gerät starten Drücken Sie zuerst die Power-Taste für 5-8 Sekunden, um das Gerät auszuschalten. Tun Sie dies 3 mal, und schalten Sie dann das Gerät ein. Folgender Inhalt wird angezeigt,

8.Warum wird beim Drücken des Tastaturzeichans im Systam ein anderes angezeigt? Dies kann passieren, weil Sie beim ersten Einschalten des Geräts die falsche Sprache gewählt haben. Unten ist die Methode zur Korrektur der Sprache und Eingabe. Wählen Sie auf der linken unteren Seite des Desktops die Windows-Heimat-Schaltfläche

1. Dann wählen Sie die Einstellung"→ wähle "Zeit&Sprache"→ wählen Sie "Region&Sprache"→ wählen Sie "Sprache hinzufügen"->wähle die richtige Sprache, die du möchtest->wählen "als Standard einstellen". 2. Starten Sie das Gerät neu. Die Sprache wird korrigiert.

#### 9.Windows automatisches Update kann in latzter Zeit ainige Probleme varursachen, untan ist die Methode, wie man die automatische Update-Funktion öffnet oder schließt.

Drücken Sie lange (Tablet) oder klicken Sie mit der rechten Maustaste (Laptop) auf die Windows-Home-Taste auf der linken unteren Seite des Desktops. Wählen Sie "Task-Manager" → wähle "Weltere Details" → wähle "Services" → wähle "Offenen Service"→finde "Windows Update" und drücken Sie lange (Tablet) oder klicken Sie mit der rechten Maustaste (Laptop) aufdas->wähle "Eigenschaften"->finde Starttyp und wählen Siedie gewünschte Option. Es gibt 4 Optionen, Automatisch (lösche Start)/Automatisch/Manuell/Deaktiviert.

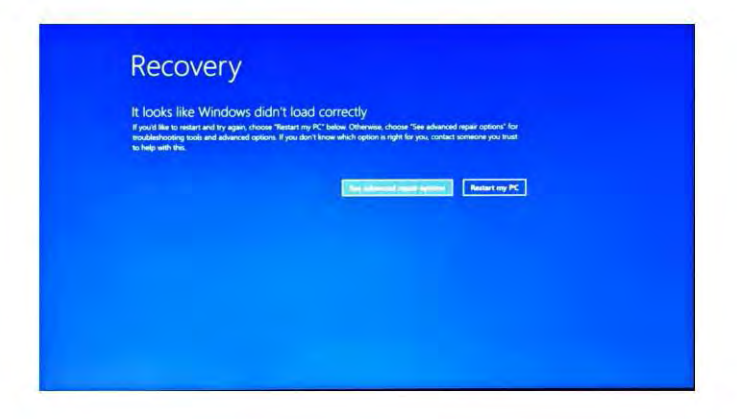

Drücken Sie "erweiterte Reparaturoptionen ansehen", daraufhin wird folgender Inhalt angezeigt.

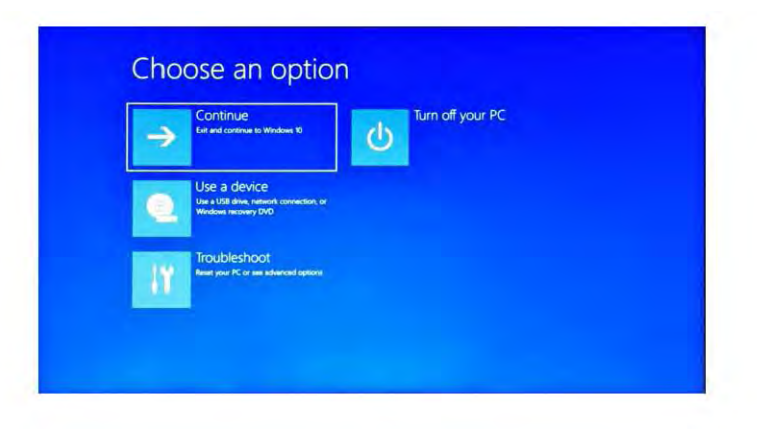

Drücken Sie auf Troubleshoot, folgender Inhalt wird angezeigt.

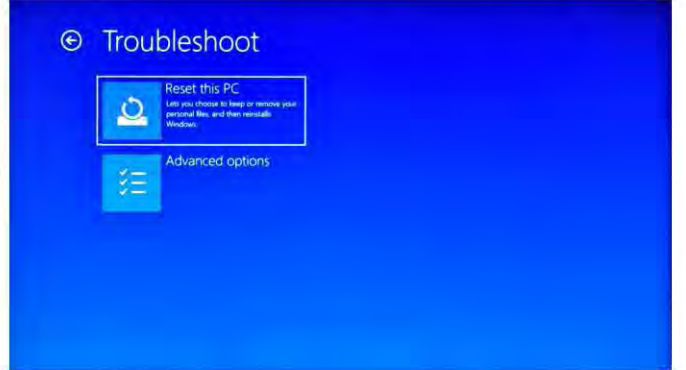

Drucken Sie "RestThis PC", um den Softwa efehler zu beheben.

Hinweis: Der Reset-Vorgang dauert ca. 3-5 Stunden. Um das Zurücksetzen erfolgreich *abzusch/ieBen, sch/ieBen* Sie *bitte das Netztei/* an, *um dasGer.ltwiihrend desgesamten Reset-Vorgangszu laden.* 

# **Введение**

Благодарим Вас за выбор данного продукта.

Устройство предоставляет Вам удобное использование для вашего бизнеса (поддерживает Word\*, Excel\*, отправление и получение электронных писем\*) и для развлечения. Использование операционной системы Microsoft Windows 10 позволит Вам насладиться превосходным интерфейсом. Данное руководство по использованию дает Вам возможность быстро ознакомиться с продуктом. Мы представляем краткое введение. Перед началом работы внимательно прочитайте это руководство.

\*Программное обеспечение не включено в продукт

### Содержание

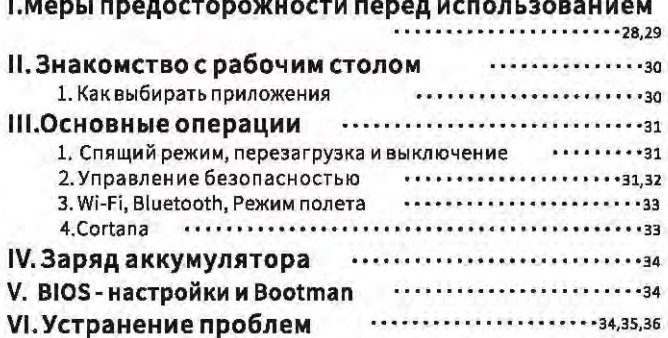

#### Примечание:

Зарядите аккумулятор как минимум 12 часов перед первым запуском.

### **1. Меры предосторожности перед использованием**

- 1. Этот продукт подходит для использования в нетропических зонах ниже 2000 метров над морем.
- 2. Предотвратите падение этого продукта на землю, он может сильно повредиться.
- 3. Держите устройство вдали от дождя, влаги, прямых солнечных лучей и источника тепла.
- 4. Избегайте использования в сильной магнитной и статической среде по возможности.
- 5. Если вода или другая жидкость попадут на устройство, немедленно закройте его и не используйте, пока он высыхает.
- 6. Нечистите это устройство с помощью моющего средства, содержащего химические элементы, чтобы избежать повреждения из-за коррозии и влаги. Если чистка действительно необходима, используйте сухую мягкую ткань.
- 7. Обращайтесь с экраном аккуратно. Чтобы очистить отпечатки пальцев или пыль на экране, используйте мягкую ткань, предназначенную для объектива камеры.
- 8. Пожалуйста, создайте резервные копии важных файлов, чтобы избежать потерь.
- 9. Не разбирайте этот продукт самостоятельно, в противном случае Вы потеряете право на гарантию.
- 10. Не отключайте устройство от электропитания очень быстро, при форматировании или загрузке, это может привести к ошибкам программы.
- 11. Для зарядки используйте оригинальный адаптер переменного тока. Другие за рядные устройства могут причинить вред.
- 12, Защитите шнур питания. При подключении шнура питания не наступайте на него или не ставьте на него какой-либо объект, что может привести к по вреждению.
- 13. Не заменяйте аккумулятор самостоятельно. Замена аккумулятора неподходящего типа может привести к взрыву.
- 14. Использование наушников на слишком высокой громкости может привести к повреждению слуха. Поэтому отрегулируйте громкость проигрывателя до умеренного уровня и сбалансируйте время использования.
- 15. Фотографии в этом руководстве предназначены только для демонстрации и м о гут отличаться от реального продукта.
- 16. Осторожно!

Это устройство содержит аккумулятор. Если аккумулятор неисправен, его нельзя утилизировать с бытовыми отходами. Аккумулятор может содержать вредные вещества, которые могут нанести вред окружающей среде и , здоровью людей. Пожалуйста, утилизируйте аккумулятор на коммерческой / основе или на заводах по переработке. Возврат является бесплатным и законным. Пожалуйста, утилизируйте батареи в специальном защищенном материале.

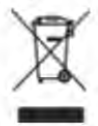

### Предназначение устройства

Этот продукт предлагает множество возможностей для использования. Напр имер, поиск в интернете, чтение электронных книг, просмотр фильмов, игры и общение со всем миром.

Этот продукт предназначен для домашнего и офисного использования, а не д ля промышленного применения.

# II. Знакомство с рабочим столом

### Как выбирать приложения

Процесс такой же, как и на ПК. Нажмите Е в левом углу, затем нажмите **Емия** 

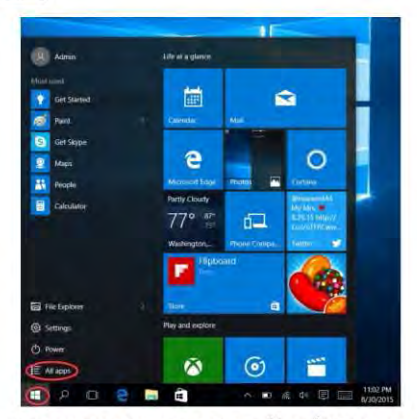

После открытия списка всех приложений, выберите приложение.

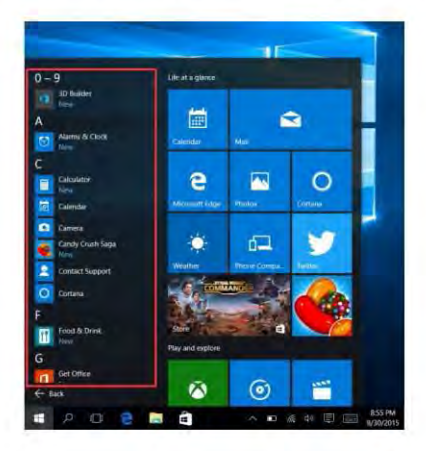

# **III. Основные операции**

#### 1. Спящий режим, перезагрузка и выключение

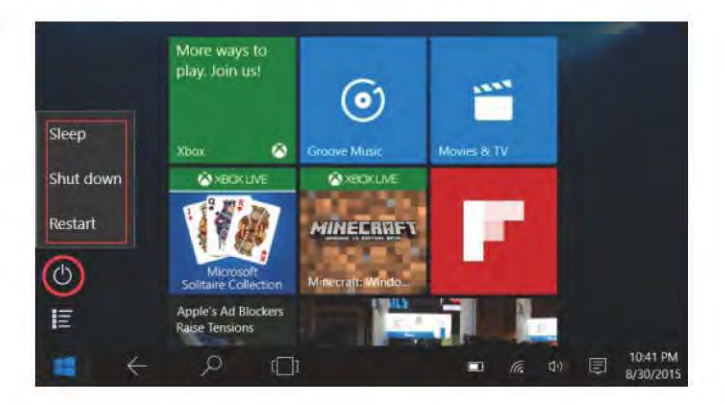

#### 2. Управление безопасностью

Настройка пользователя и пароля - Настройки→Аккаунт→Параметры входа для настройки пароля.

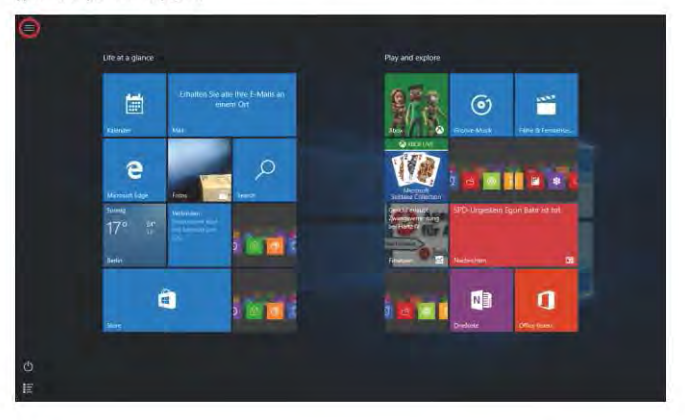

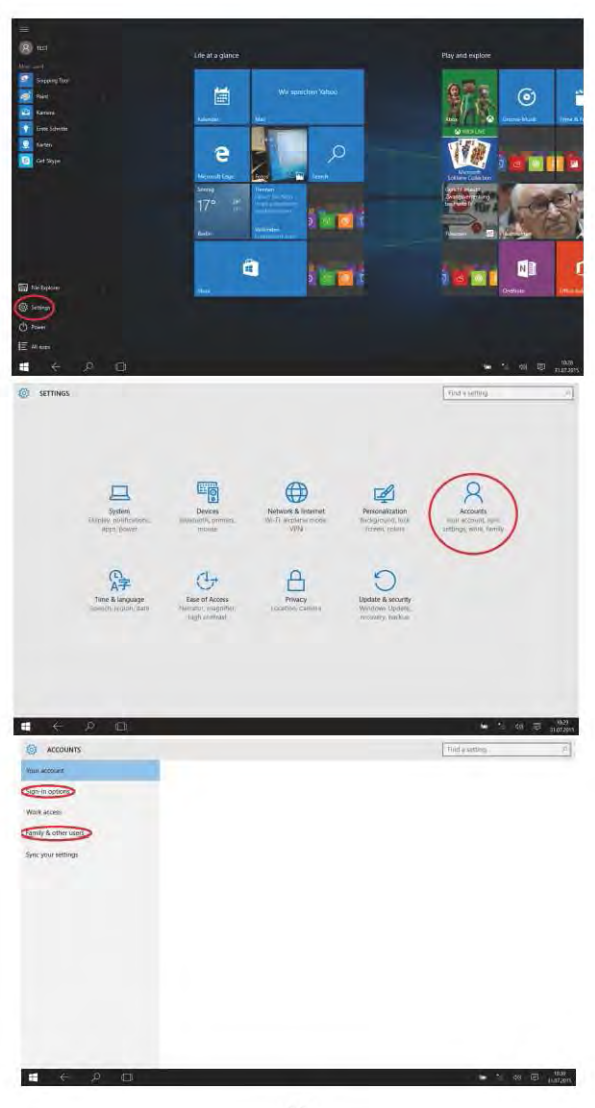

 $-32-$ 

### 3. Wi-Fi, Bluetooth, Режим полета

Зайдите в настройки для включения режима полета / Wi-Fi / Bluetooth

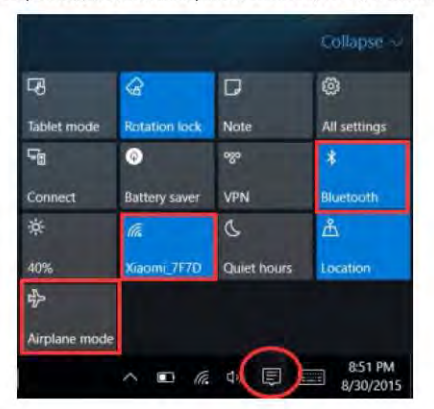

#### 4. Cortana

Используйте Cortana (голосовой помощник) для напоминаний, отправки сообщений, поиска, а также общения с семьей и друзьями.

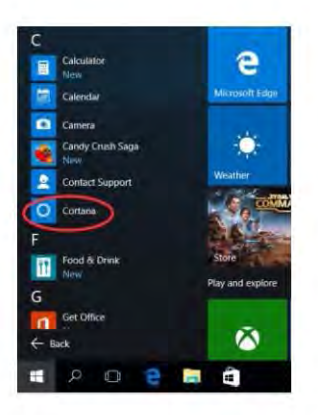

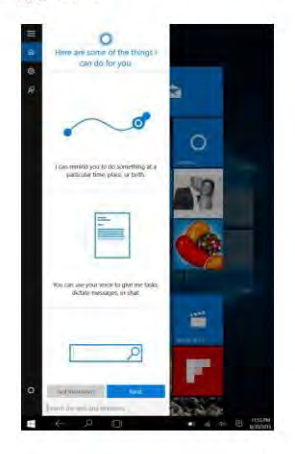

# IV. Заряд аккумулятора

Подключите адаптер питания к порту питания устройства. Подключите вилку адаптера питан ия к электрической розетке для зарядки аккумулятора. Используйте только прилагаемый ориг инальный адаптер питания.

Во время зарядки значок батареи выглядиттак . **[ в]**, после завершения зарядки – так. . **[ 13]** 

- Устройство можно использовать во время зарядки, но зарядка будет длиться дольше.
- Устройство следует использовать как минимум раз в неделю.
- Постоянно заряжайте аккумулятор до 100%.
- Не следует оставлять устройство незаряженным на долгое время.

#### Примечание:

Чтобы Wi-Fi хорошо работал, заряд батареи должен быть минимум 30%.

# V.BIOS - настройки и Bootman

Нажмите и удерживайте кнопку "ESC" для переключения. Перед Вами появится окно с разными опциями на выбор. Выберите опцию "SCU" для настройки BIOS и "Boot Manager".

## VI. Устранение проблем

#### 1.Устройство не включается

Нажмите и удерживайте кнопку включения в течение 5 секунд, чтобы включить устройство. Если не получилось, зарядите устройство в течение 30 минут и попробуйте еще раз.

- 2. Нет звука в наушинках Удостоверьтесь, что звук установлен на "0". Проверьте наушники на повреждение, попробуйте заменить наушники на другие.
- 3. Шум в наушинках

Проверьте наушники и спикер на наличие пыли. Проверьте, не поврежден ли звуковой файл.

#### 4. Помехи на экране/дисплей не работает

Нажмите и удерживайте кнопку выключения (примерно 30 секунд). (Не используйте данный способ выключения безнеобходимости.)

5. Кнопка Windows не активируется

Проверьте WI-FI на подключение и хороший сигнал.

Затем удостоверьтесь, правильно ли установлено Ваше время и местонахождение.

(Задержка активации кнопки Windows может произойти из-за низкой скорости интернета).

Если все вышеперечисленные способы не сработали, свяжитесь с нашей тех поддержкой и Вам помогут. 6. Как зайти на рабочий стол после первого запуска.

Следуйте инструкциям по запуску Microsoft Windows 10 и Вы попадете на Ваш рабочий стол. 7. Почему устройство уже зарегистрировано под учетной записью "defaultuser 0"

Это общая ошибка программного обеспечения, которая может произойти в Windows 10, когда пользователь запускает устройство.

Нажмите и удерживайте кнопку включения в течение 5-8 секунд для выключения устройства. Повторите 3 раза и затем включите устройство, после чего Вы увидите следующее (см. изображения):

8. Почему, когда я нажимаю символ клавнятуры, полвляется другой язык?

Это может произойти, потому что Вы могли выбрать неправильный язык при первом включении устройства. Ниже приведен метод исправления языка и ввода.

Нажиите на Windows в левой нижней части рабочего стола.

1) Затем выберите «настройка» → выберите «Время и язык» → выберите «Регион и язык» → выберите «Добавить язык» -> выберите нужный язык, который Вы хотите -> выберите «установить по умолчанию». 2) Перезагрузите устройство. Язык будет исправлен.

9. Автоматическое обновление Windows в последнее время вызывает накоторые проблемы, ниже приведен метод открытня или закрытия функции автоматического обновления. Длительное нажатие (для планшета) или шелчок правой кнопкой мыши (для ноутбука) кнопки Windows влевой нижней части рабочего стола. Выберите «Диспетчер задач» → выберите «Подробнее» → выберите «Услуги» → выберите «Открыть службы» → найдите «Центр обновления Windows» и нажмите «Да» (планшет) или щелкните правой кнопкой мыши (ноутбук) → выберите «Свойства» → найдите тип запускаивыберитенукныйвариант, Имеется 4 карианта; автоматическое (сзадержирй) / автоматическое /вручную / спилочить,
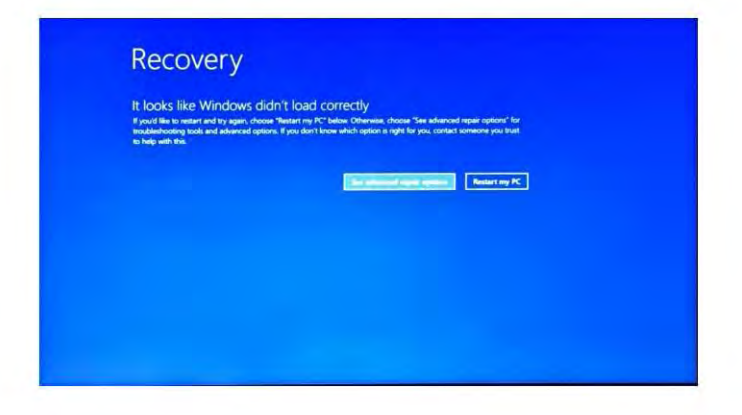

Выберите «просмотреть расширенные параметры ремонта» (see advanced repair options)

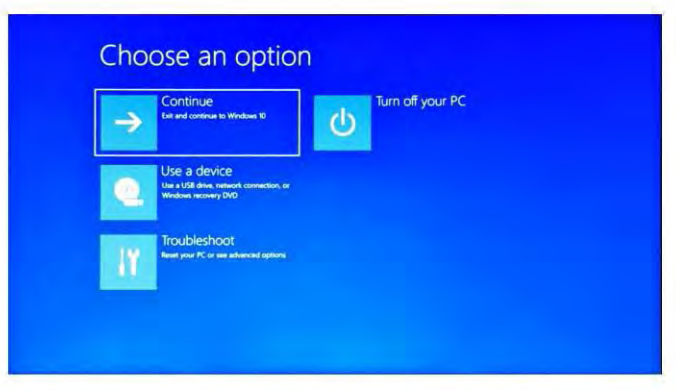

Выберите «Устранение проблем» (Troubleshoot).

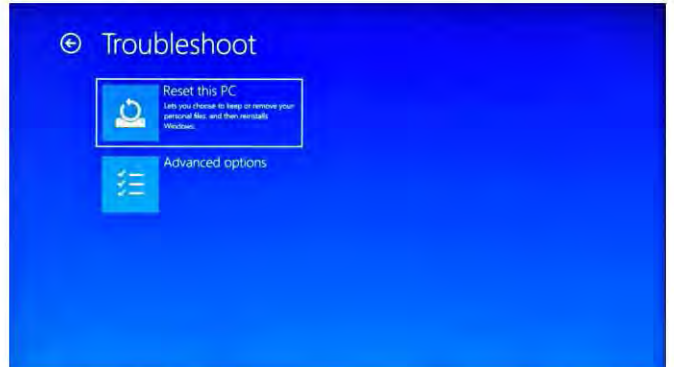

Нажмите «Перезагрузить этот ПК» (Reset this PC), чтобы исправить ошибку ПО.

Примечание: Процесс перезагрузки может занять от 3 до 5 часов. Чтобы успешно завершить данный процесс, подключите устройство к зарядке на время перезагрузки.

## **Introduction**

Merci d'avoir choisi produit.

L'appareil vous apporte beaucoup de confort pour votre entreprise (prend en charge Word\*, Excel\*, envoyer et recevoir des e-mails\*) et de divertissement. Fonctionnant sur le système d'exploitation Microsoft Windows 10, elle vous apporte une expérience utilisateur merveilleuse. Ce guide permet aux utilisateurs de connaître et de se familiariser avec le produit le plus rapidement possible. Nous avons fait ici une brève introduction en chiffres et en mots. Avant de commencer, veuillez vous référer soigneusement à ce manuel d'utilisation.

\*Logiciels non inclus

## Sommaire

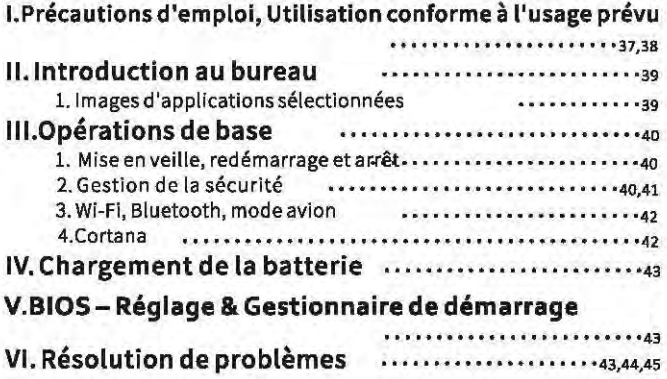

#### **Remarques Importantes:**

Chargez la batterie pendant au moins 12 heures avant la mise en marche initiale.

## I. Précautions à prendre avant l'utilisation

- 1. Ce produit peut être utilisé dans des zones non tropicales de moins de 2 000 mètres
- 2. Empêchez ce produit de tomber au sol, il pourrait être fortement endommagé.
- 3. Tenez l'appareil à l'abri de la pluie, de l'humidité, de la lumière directe du soleil et des sources de chaleur.
- 4. Évitez autant que possible de l'utiliser dans un environnement fortement magnétique et fortement statique.
- 5. Lorsque de l'eau ou d'autres liquides éclaboussent ce produit, fermez-le immédiatement et ne l'utilisez pas avant qu'il ne soit sec.
- 6. Nenettovez pas ce produit avec un détergent contenant un élément chimique ou un autre liquide pour éviter de causer des dommages dus à la corrosion et à l'humidité. Si un nettoyage est vraiment nécessaire, nettoyez-le à l'aide d'un chiffon doux et sec.
- 7. Tenez l'écran doucement. Pour effacer les empreintes digitales ou la poussière sur l'écran, utilisez un chiffon doux dédié à l'objectif de l'appareil photo au lieu d'une gaze.
- 8. Veuillez sauvegarder vos fichlers importants à tout moment afin d'éviter toute perte.
- 9. Veuillez ne pas démonter ce produit par vous-même, sinon vous perdrez le droit à la garantie.
- 10. Ne débranchez pas soudainement l'appareil de l'alimentation, lors du formatage ou du téléchargement, car cela peut entraîner des erreurs dans le programme.
- 11. Veuillez utiliser l'adaptateur secteur d'origine pour la charge. Les chargeurs non conformes peuvent causer des dommages.
- 12. Protégez le cordon d'alimentation. Lorsque vous branchez le cordon d'alimentation, ne marchez pas dessus et ne placez pas d'objet dessus, ce qui pourrait provoquer une extrusion. Protégez le connecteur du cordon d'alimentation des appareils connectés en particulier.

#### 13. Batteries

Les piles de ce produit ne peuvent pas être facilement remplacées par les utilisateurs eux-mêmes. Le remplacement par des piles de type incorrect peut provoquer une explosion.

14.Lors de l'utilisation de l'écouteur, si le volume est trop élevé, il peut causer des dommages auditifs.

Veuillez donc ajuster le volume du lecteur à un niveau modéré et équilibrer le temps d'utilisation, 15. Les photos de ce manuel sont uniquement à des fins de démonstration et peuvent différer

- du produit réel.
- 16. Attention!

Cet appareil contient une batterie. Si la batterie est défectueuse, elle ne doit pas être jetée avec les ordures ménagères. Les batteries peuvent contenir des substances noclves qui peuvent nuire à l'environnement et à la santé des personnes. Veuillez vous débarrasser de la batterie dans le commerce ou dans une usine

de recyclage municipale. Le retour est gratuit et est prescrit par la loi. Veuillez ne jeter les piles vides que dans les conteneurs prévus à cet effet et coller les bornes

### **Utilisation prévue**

Ce produit offre de nombreuses possibilités d'utilisation. Par exemple, surfer sur Internet, lire des livres électroniques, regarder des films, jouer à des jeux et communiquer avec le monde entier.

Ce produit est destiné aux usages domestiques et professionnels et non à des applications industrielles.

## II. Introduction au bureau

## Images d'applications sélectionnées

La même expérience que vous utilisez un PC de bureau, cliquez d'abord sur Epremier à gauche dans le coin latéral, puis cliquez sur E days

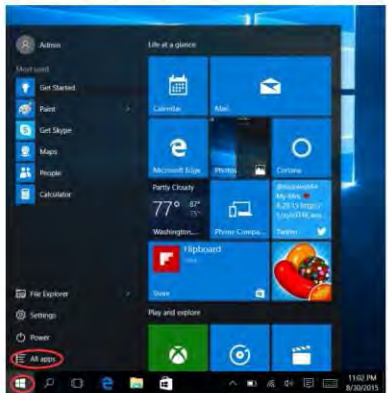

Après avoir ouvert la liste des applications, sélectionnez l'application dont yous avez besoin.

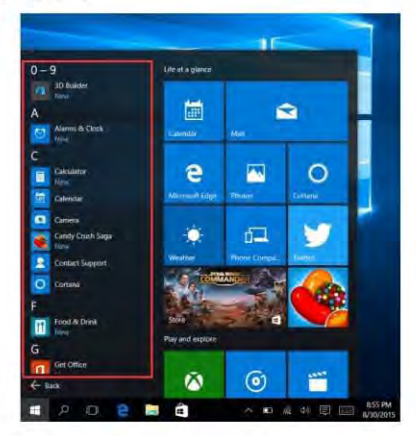

# III. Opérations de base

### 1. Mise en veille, redémarrage et arrêt

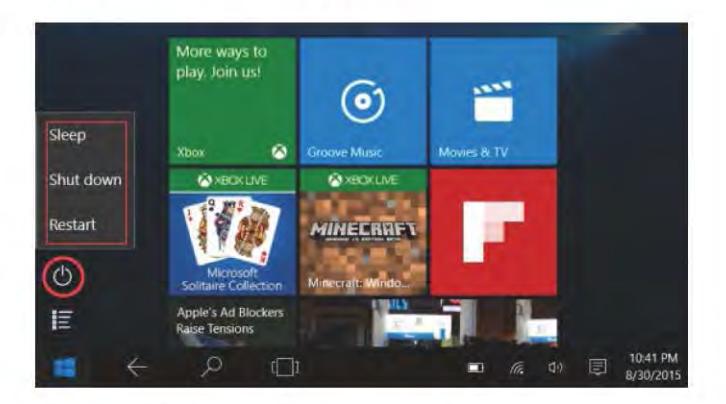

### 2. Gestion de la sécurité

Configuration de l'utilisateur et du mot de passe - Accédez aux options d'ouverture de session des comptes pour configurer le mot de passe.

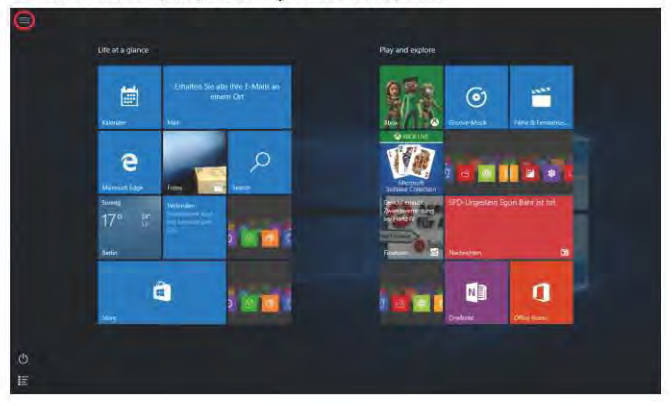

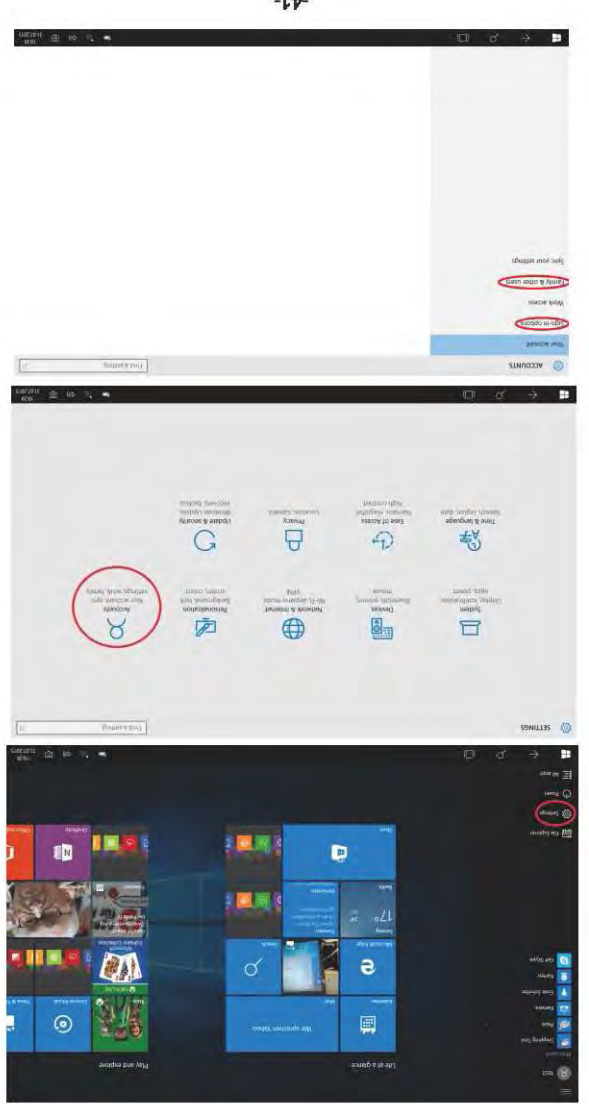

### 3. Wi-Fi, Bluetooth, mode avion

Touchez pour ouvrir la tablette de réglage pour configurer le mode avion / Wi-Fi / & Bluetooth

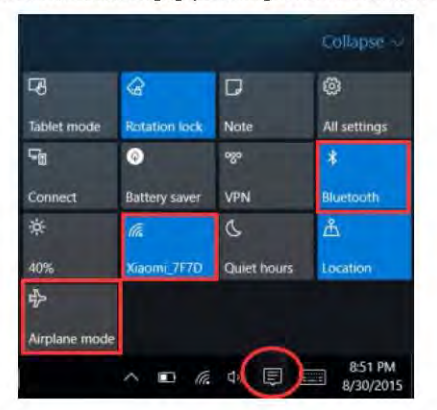

#### 4. Cortana

Vous pouvez utiliser Cortana (commande vocale) pour définir des rappels, écrire des courriels, effectuer des recherches et discuter avec vos amis et votre famille par messagerie.

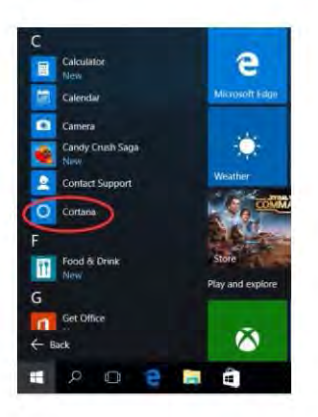

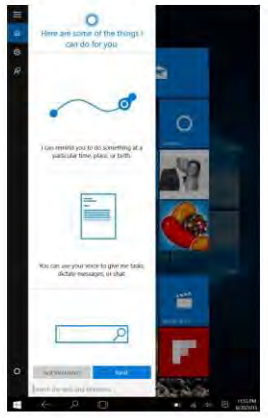

## IV. Charge de la batterie

Connectez l'adaptateur d'alimentation au port d'alimentation de l'appareil. Branchez la fiche de l'adaptateur secteur dans une prise de courant pour charger la batterie. Veuillez utiliser uniquement l'adaptateur d'alimentation d'origine fourni.

Pendant la charge, l'icône de la batterie sera **de la charge de la chargement terminé**, l'icône sera **de la**.

- · Vous pouvez toulours utiliser l'appare il pendant la charge, mais cela prolongera le temps de charge.
- · Utilisez l'appareil au moins une fois par semaine.
- Chargez régulièrement la batterie à pleine capacité.
- · Ne gardez pas la batterie vide pendant longtemps.

#### Remarque:

Afin d'assurer le bon fonctionnement du Wi-Fi, la batterie doit être chargée pour un minimum de 30%.

## V.BIOS – Réglage & Gestionnaire de démarrage

Appuyez et maintenez enfoncé le bouton "ESC" du clavier et allumez l'appareil (appuyez sur le bouton d'alimentation). Un écran avec les différentes options apparaîtra. Utilisez l'option "SCU" pour le réglage du BIOS et " Gestionnaire de démarrage " pour l'option de démarrage du système d'exploitation.

## VI. Résolution de problèmes

#### 1. Impossible d'allumer l'appareil

Appuyez sur le bouton d'alimentation pendant 5 secondes pour allumer l'appareil. Si la méthode ci-dessus ne fonctionne pas, veuillez la charger pendant 30 minutes avant de commencer.

- 2.Pas de son de l'écouteur
- Vérifiezsi levolume est réglésur "0". Testezsi l'écouteur est cassé, si oui, remplacez-le par un autre écouteur. 3.Bruit fort
- Vérifiezs' li ya de la poussière dans l'écouteur ou le haut-parleur. Vérifiezsi le fichierson est endommagé. 4. Dérive de l'écran ou écran non réactif

Eteignez l'appareil en appuyant longuement (env. 30 sec.) sur le bouton d'alimentation. (N'utilisez pas cette méthode pour éteindre l'appareil à moins que cela ne soit nécessaire).

#### 5. La touche Windows ne peut pas être activée immédiatement

Tout d'abord, assurez-vous que le Wi-Flest connecté et que le réseau Wi-Flest un réseau fonctionnel. Deuxièmement, assurezvousquelefuseau horalreet l'heuresystèmesont corrects dans votre région. (Le retard de la touche Windows active peut parfois se produire en raison de la vitesse du réseau ou d'une autre raison sivous vous assurez que les deux points ci-dessus sont corrects et que la touche ne peut toujours pas agir. Veuillez contacter notre équipe de services lil vous plaît. Nous vous assisterons immédiatement)

- 6. Comment accéder à l'interface de bureau lors de la première mise en service. Suivez le guide de démarrage de Microsoft Windows 10 étape par étape pour accéder à l'interface du bureau.
- 7. Pourquoi mon appareil a déjà été enregistré par le nom de compte " utilisateur par défaut 0" Il s'agit d'une erreur logicielle courante qui peut se produire sous Windows 10 lorsque l'utilisateur démarre l'appareil. Toutd'abord, appuyez sur le bouton d'alimentation pendant 5 à 8 secondes pour éteindre l'appareil. Faites-le 3 fois, puis allumez l'appareil, le contenu ci-dessous apparaîtra.
- 8- Pourquoi lorsque j'appuie sur un caractère du clavier, dans le système, il affiche un autre caractère ? Cela peut se produire parce que vous cholsissez la mauvaise langue lorsque vous allumez l'appareil pour la première fois. Vous trouverez ci-dessous la méthode de correction de la langue et de saisie. Choisissez le bouton Accueil de Windows en bas à gauche du bureau.

1. Puissélectionnez "Réglage "->Sélectionnez "Heure&Langue"->Sélectionnez "Région&langue"->Sélectionnez " Ajouterune langue "→ Sélectionnez la langue de votre choix → Sélectionnez "Définir comme réglage par défaut". 2. Redémarrez l'appareï. La langue sera corrigée.

9. La mise à jour automatique de Windows pout causer des problèmes récemment, ci-dessous est la méthode d'ouverture ou de fermeture de la fonction de mise à jour automatiqu.

Appuyez longuement sur (Tablette) ou cliquez sur le bouton droit de la souris (Ordinateur portable) sur le bouton Accueil de Windows en bas à gauche du bureau. Sélectionnez "Gestionnaire des tâches"-> Sélectionnez "Plus de détails"→ Sélectionnez "Services"→ Sélectionnez "Ouvrirles Services"→ Trouvez "Mise à jour Windows" et appuyez longuement sur (Tablette) ou diquez sur le bouton droit de la souris (Ordinateur portable) -> Sélectionnez "Propriétés" -> Trouvez le type de démarrage et choisissez l'option que vous voulez. Il y a 4 options, Automatique (Démarrage temporisé) /Automatique/Manuel/Désactivé.

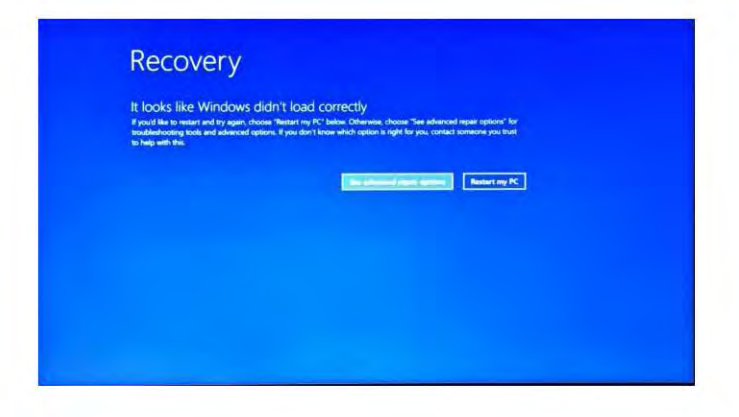

Appuyez sur "voir les options de réparation avancées", le contenu ci-dessous apparaîtra.

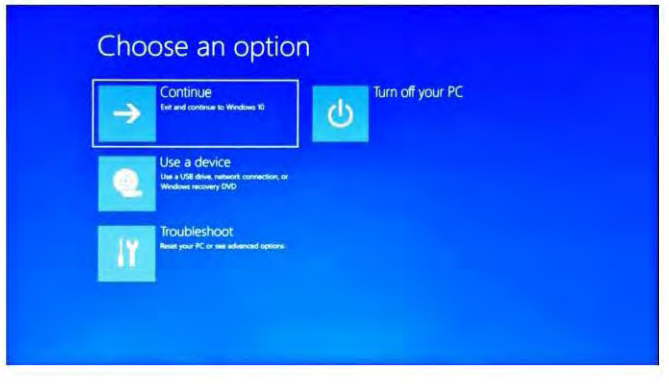

Appuyez sur Résolution du problème, le contenu ci-dessous apparaîtra.

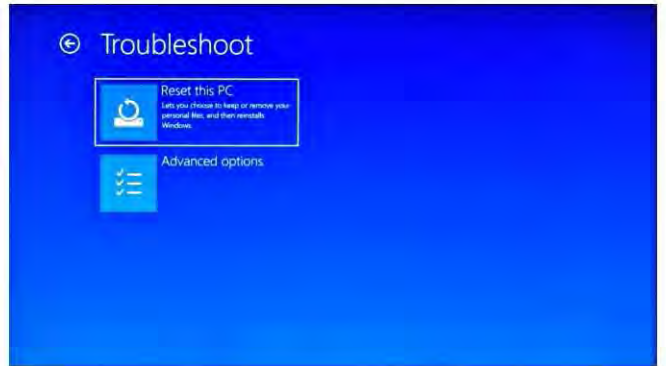

Appuyez sur " Réinitialiser ce PC " pour corriger l'erreur logicielle.

Avis : La réinitialisation prendra environ 3-5 heures, afin de terminer la réinitialisation avec succès, veuillez connecter l'adaptateur pour charger l'appareil pendant toute la durée de la réinitialisation.

## Introducción

Gracias por elegir este producto.

El dispositivo te trae mucha comodidad para su negocio (compatible Word \*, Excel \*, enviar y recibir correos electrónicos \*) y entretenimiento. Seejecuta con elsistema operativo Microsoft Windows 10, te trae una experiencia de usuario maravillosa. Esta guía sirve para que los usuarios puedan conocery familiarizarse con el producto lo antes posible. Aquf hemos hecho una breve introducci6n en cifras y palabras. Antes de comenzar, consulte este manual de usuario detenidamente.

\*S ftware no incluido

/~-千.

## Contenido

### 1. Precauciones antes del uso, uso previsto

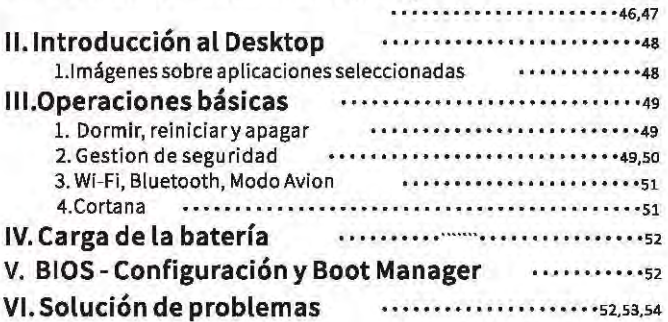

#### Notas importantes:

Cargar la batería durante al menos 12 horas antes de la puesta en marcha inicial.

### I. Precauciones antes del uso

- 1. Este producto es adecuado para su uso en áreas no tropicales por debajo de 2.000 metros
- 2. Evitar que este producto caiga al suelo, podría dañarse fuertemente,
- 3. Mantener el dispositivo lejo de la lluvia, la humedad, la luz solar directa y fuentes de calor.
- 4. Evitar usarlo en uni fuerte entorno magnético y estático lo mas posible.
- 5. Una vez que se haya salpicado agua y otro líquido sobre este producto, cerrar inmediatamente y no usarlo hasta que se seca.
- 6. No limpiar este producto con ningún detergente que contenga elementos químicos y otro líquido para evitar daños debido a la corrosión y la humedad. Si la limpieza es realmente necesaria, limpiar con papel de seda suave y seco.
- 7. Manejar suavemente la pantalla. Para eliminar las huellas dactilares o el polvo en la pantalla, usar un paño suave dedicado para la lente de la cámara en lugar de gasa.
- 8. Hacer una copia de sus archivos importantes en cualquier momento para evitar pérdidas.
- 9. Por favor, no desarmar este producto usted mismo; de lo contrario, perderá el derecho a la garantía.
- 10. No desconectar el dispositivo de la alimentación repentinamente mientras se formatea o se carga y descarga, eso puede conducir a errores del programa.
- 11. Por favor usar el adaptador de CA original para cargar. Los cargadores no conformes pueden causar daños.
- 12. Proteger el cable de alimentación, Cuando se conecta el cable de alimentación, no poner ni colocar ningún objeto sobre él, puede causar extrusión, Proteger el conector de los dispositivos conectados con el cable de alimentación,
- 13.Baterías

Las baterías de este producto no pueden ser reemplazadas fácilmente por los usuarios. El reemplazo con baterías incorectas pueden causar una explosión.

- 14. Puede causar daños auditivos, si el volumen es excesivamente alto. Por lo tanto, aíustar el volumen del reproductor a un nivel moderado.
- 15, Las imágenes en este manual son diferentes del producto real.
- 16.<sub>I</sub>Precaución!

Esta unidad contiene batería. Si la batería está defectosa, no se debe tirar con la basura doméstica. Las baterías pueden contener sustancias dañinas que pueden dañar el medio ambiente y la salud de las personas. Deshágase de la batería comercialmente o en una planta de reciclaje municipal. El regreso es gratis y está prescrito por la ley. Por favor, solo hay baterías vacías disponibles en los contenedores.

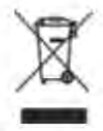

### **Uso previsto**

Este producto ofrece muchas oportunidades para el uso. Por ejemplo, navegar por internet, leer libros electrónicos, mirar películas, jugar con videojuegos y comunicación con todo el mundo.

Este producto está destinado para uso en el hogar y la oficina y no para aplicaciones industriales.

## II. Introducción al Desktop

### Imagenes sobre aplicaciones seleccionadas

Se usa como el PC de escritorio, pretar El primero en la esquina del lado izquierdo.

luego apretar

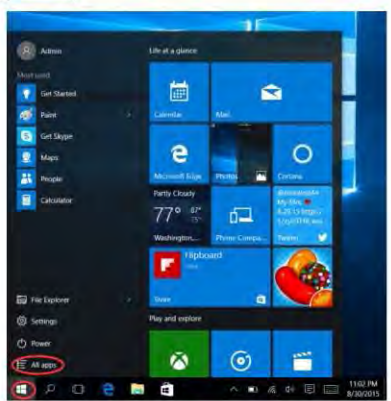

Después de llamar la lista de aplicaciones, y seleccionar la aplicación que se necesita.

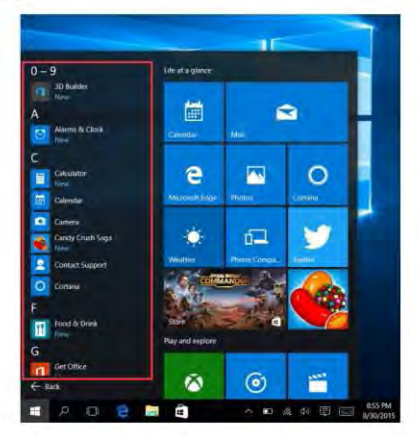

# III. Operaciones Básicas

### 1. Dormir, reiniciar y apagar

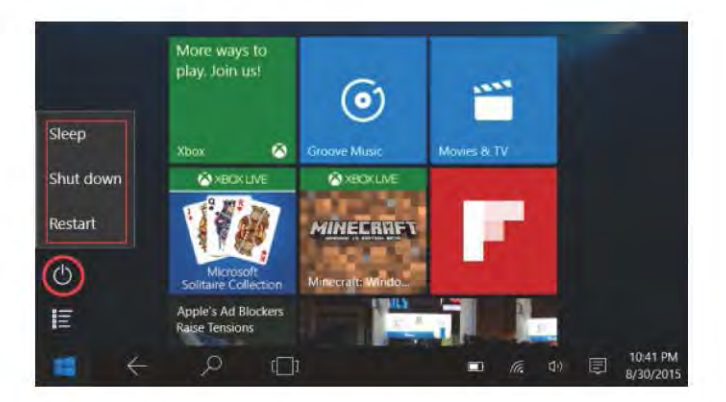

#### 2. Gestión de seguridad

Configuración de usuario y contraseña: acceder a Configuración → Cuentas → Opciones de inicio de sesión para configurar la contraseña.

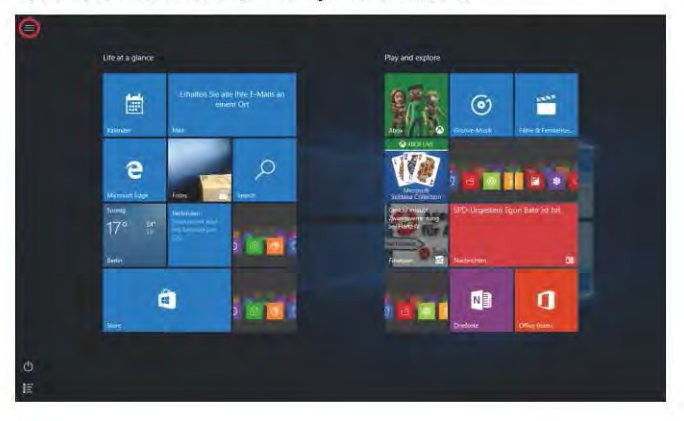

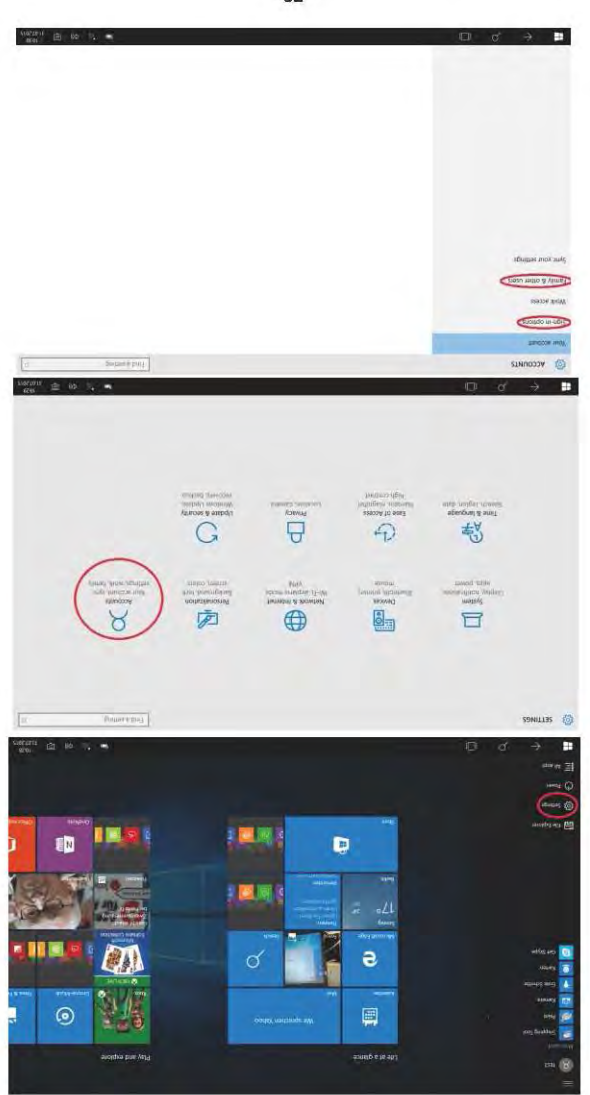

### 3. Wi-Fi, Bluetooth, Modo Avion

Tocar para abrir la tableta de configuración para configurar el modo de avión / Wi-Fi/y Bluetooth

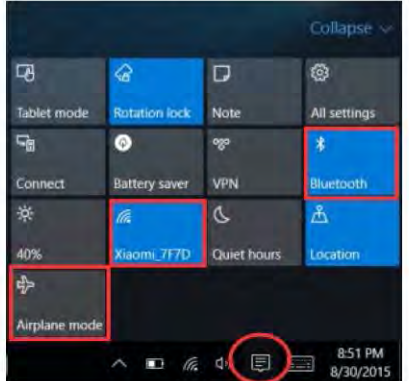

#### 4. Cortana

Puedes usar Cortana (control por voz) para configurar recordatorios, escribir correos electrónicos, buscar y conversar con amigos y familiares en mensajeros.

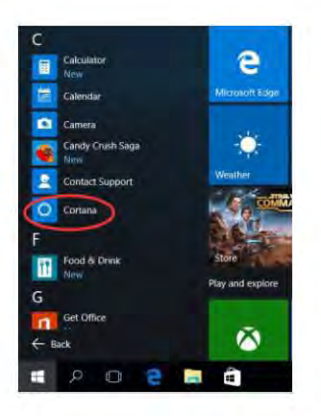

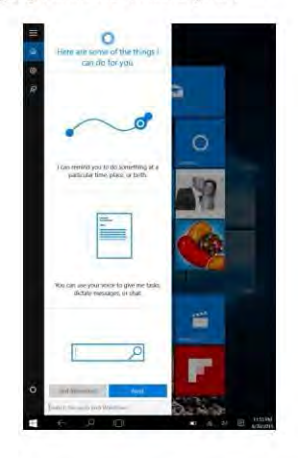

## IV. Carga de la batería

Conectar el adaptador de corriente al puerto de alimentación del dispositivo. Conectar el enchufe del adaptador de corriente a una toma de corriente para cargar la batería. Por favor, solo usar el adaptador de corriente original provisto.

Durante la carga, el ícono de la batería será  $\|\cdot\|$ , y cuando se complete la carga, el ícono será  $\Box$ .

- . You can still use the device while charging, but this will prolong the charging time,
- Usarel dispositivo al menos una vez por semana.
- Cargar la batería por completo.
- No mantener la batería vacía durante mucho tiempo.

#### **Motas:**

Para asegurarse una buena conexión Wi-Fi, la batería debe cargarse como mínimo en un 30%.

## V.BIOS - Configuración y Boot Manager

Mantener presionado el botón "ESC" del teclado y encender el dispositivo (presionar el botón de encendido).

Aparecerá una pantalla con las diferentes opciones. Usar la opción "SCU" para la configuración del BIOS y"Boot Manager" para la opción de inicio del sistema operativo.

## VI. Solución de problemas

#### 1. No se puede encender el dispositivo

- Presionar el botón de encendido durante 5 segundos para encender el dispositivo 30 minutos antes de comenzar, 2. No hay sonido desde el auricular
- Verlficar si el volumen está configurado a "0". Probar si el auricular está roto, si es así, cambiar con otro auricular. 3. Gran ruido

Verificar si hay un auricular o altavoz. Compruebe si el archivo de sonido está roto.

- 4. Pantalla de deriva o pantalla sin respuesta Apagar el dispositivo con una pulsación larga (aproximadamente 30 segundos) en el botón de encendido. (No usar de esta forma para apagar el dispositivo a menos que sea necesario).
- 5. La clave de Windows no puede activarse inmediatamente Primero, asegúrese de que el Wi-Fi esté conectado y que la red Wi-Fi sea una red en funcionamiento. En segundo lugar, asegúrese dequela zona horaria y la hora del sistema sean correctas en su ubicación. (El retraso activo de la tecla de Windows puede ocurrir debido a la velocidad de la red y otro motivo, si se asegura de que los dos puntos anteriores sean correctos y la clave aún no pueda activarse.)
- 6. Cómo entrar a la interfaz Desktop la primera vez que se inicia. Siga las guías de inicio de Microsoft Windows 10 paso a paso para ingresar a la interfaz del escritorio.
- 7. Por qué mi dispositivo ha sido registrado por nombre de cuenta de "defaultuser o" Este es un error de software común que puede ocurrir en Windows 10 cuando el usuar lo inicia el dispositivo Primero, presionarel botón de encendido durante 5-8 segundos para apagar el dispositivo. Hacer esto 3 veces y luego encender el dispositivo.
- 8. Porque cuando presiono al carácter dal teclado, ¿el sistema muestra otro?

Esto puede suceder porque eligió un idioma incorrecto la primera vez que encendió el dispositivo. A continuación encontrará la forma de corregir el idioma Elegir el botón de inicio de Windows en la parte iateral abajo a la izquierda del desktop.

1. Luego elegur "configuración" → elegir 'Hora e idioma' → elegir 'Región e idioma' → elegir 'Agregar un idioma' → elegir el idioma correcto que desee -> elegir 'Establecer como predeterminado'.

2. Reiniciar el dispositivo. El lenguale será correcto

9. Reclentemente, la actualización automática de Windows puede causar algunos problemas, a continuación encontrará el método para poder abrir o cerrar la función de actualización automática. Mantener presionado (Tableta) o hecerciic con el botón derecho (computadora portátil) en el botón inicio de

Windows en la parte Inferior a la izquierda del desktop. Elegir "Task Manager" → elegir "Más Información" → seleccionar "Servicios" → elegir "Abrir servicios" → buscar "Actualización de Windows" y mantener presionada (Tableta) o hecer clic con el botón derecho del mouse (computadora portátil) → elegir "Propiedades" → encuentre el tipo de inicio y seleccionar la opción deseada. Hay 4 opciones.

Automático (Inicio diferido)/Automático /Manual / Inhabilitado.

-52-

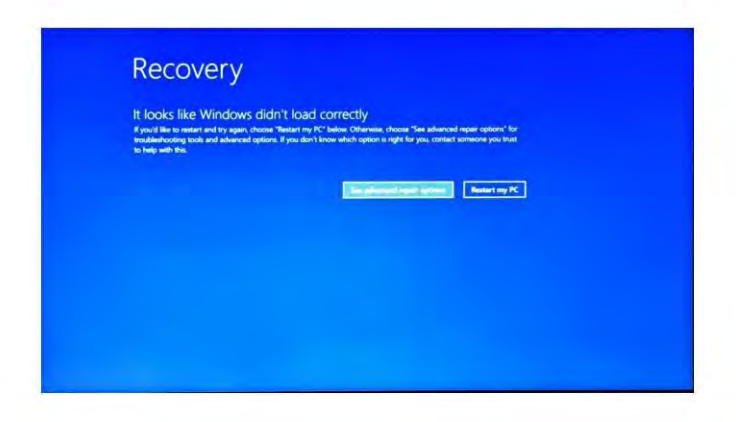

Presionar "ver opciones de reparación avanzadas", debajo se mostrará el contenido.

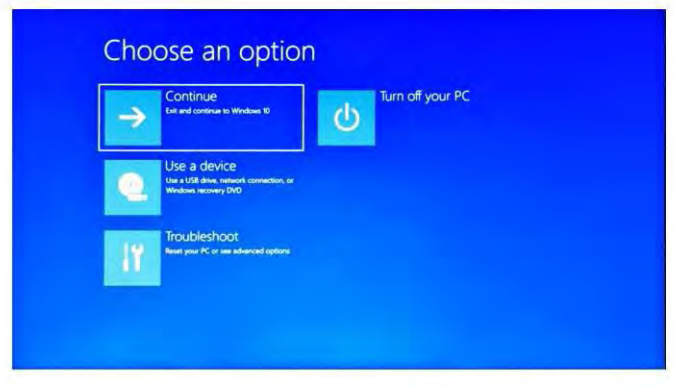

Presionar Solucionar problemas, el contenido aparecerá debajo.

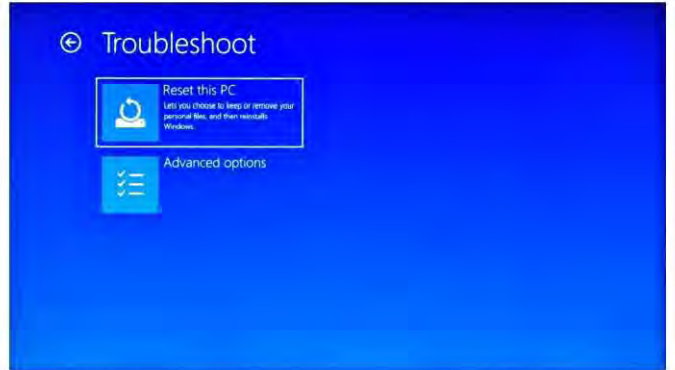

Presionar "Restablecer esta PC" para corregir el error del software.

Aviso: el reinicio tomará de 3 a 5 horas, para finalizar el restablecimiento correctamente, conectar el adaptador para cargar el dispositivo durante el reinicio.

## **Introduzione**

Grazie per aver scelto questo prodotto.

Il dispositivo ti offre molta convenienza per il tuo lavoro (supporta Word \*, Excel\*, invia e ricev e-mail\*) e intrattenimento. Funzionando sul sistema operativo Microsoft Windows 10, porta una meravigliosa esperienza all' utente. Questa guida serve per consentire agli utenti di conoscere e familiarizzare con il prodotto il prima possibile. Qui abbiamo fatto una breve introduzione con figure e parole. Prima di iniziare, consultare attentamente questo manuale di istruzioni.

\* Software non incluso

## Contenuti

### I. Precauzioni prima dell'uso, uso previsto

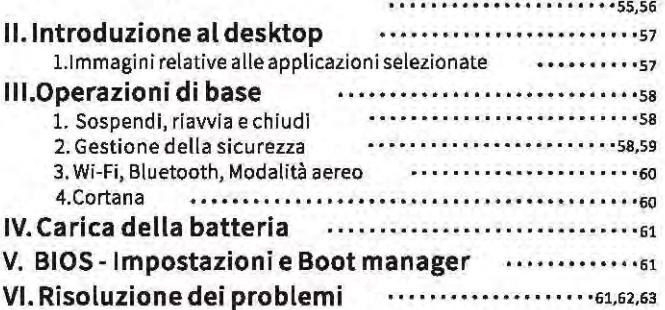

#### Note importanti:

Caricare la batteria per almeno 12 ore prima dell'avvio iniziale.

## I. Precauzioni prima dell'uso

- 1.Questo prodotto è adatto per l'uso in aree non tropicali al di sotto dei 2.000 metri
- 2. Evitare che questo prodotto cada a terra, potrebbe essere fortemente danneggiato.
- 3. Tenere il dispositivo lontano da pioggia, umidità, luce solare diretta e fonti di calore.
- 4. Evitare di utilizzarlo nel forte ambiente statico e magnetico il più possibile.
- 5. Una volta che l'acqua o altri liquidi schizzano su questo prodotto, chiuderlo immediatamente e non utilizzarlo fino a quando non si asciugherà.
- 6. Non pulire questo prodotto con detergenti contenenti elementi chimici o altri liquidi per evitare di causare danni dovuti alla corrosione e all'umidità. Se la pulizia è veramente necessaria. pullre con un panno morbido e asclutto.
- 7. Maneggiare lo schermo delicatamente. Per cancellare le impronte digitali o la polvere sullo schermo, utilizzare un panno morbido per l'obiettivo della fotocamera invece che della garza.
- 8.Esegui il backup dei tuoi file importanti in qualsiasi momento per evitare perdite.
- 9. Si prega di non smontare questo prodotto da soli, altrimenti perderai il diritto alla garanzia.
- 10. Non scollegare improvvisamente il dispositivo dall'alimentazione durante la formattazione o il caricamento e il download: potrebbe portare a errori di programma.
- 11. Utilizzare l'adattatore CA originale per la ricarica. Carica batterie non conformi potrebbero causare danni.
- 12. Proteggere il cavo di alimentazione. Quando si collega il cavo di alimentazione, non calpestario o posizionare alcun oggetto su di esso, potrebbe causare estrusione. Proteggi in particolare il connettore dei dispositivi collegati al cavo di alimentazione.

#### 13, Batterie

Le batterie di questo prodotto non possono essere facilmente sostituite dagli utenti stessi. La sostituzione con batterie di tipo errato può causare esolosioni.

14. Mentre si utilizza l'auricolare, se il volume è eccessivamente alto si potrebbero causare danni all'udito.

Quindi, regolare il volume del lettore a un livello moderato e bilanciare il tempo di utilizzo.

- 15.Le îmmagini în questo manuale sono solo a scopo dimostrativo e possono differire dal prodotto reale.
- 16.Attenzione!

Questa unità contiene una batteria. Se la batteria è difettosa, non deve essere smaltita con i rifiuti domestici. Le batterie possono contenere sostanze nocive che possono danneggiare l'ambiente e la salute delle persone. Si prega di smaltire la batteria in modo commerciale o presso un impianto di riciclaggio municipale. Il reso è gratuito e

è prescritto dalla legge. Si prega di smaltire solo le batterie scariche nei contenitori appositi.

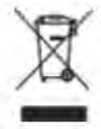

### **Uso previsto**

Questo prodotto offre molte opportunità per l'uso, ad esempio navigare in internet, leggere e-book, guardare film,

giocare e comunicare con tutto il mondo.

Questo prodotto è destinato all'uso domestico e in ufficio e non per applicazioni industriali.

## **II.Introduzione al desktop**

### Immagini relative a determinate applicazioni

Stessa esperienza con l'utilizzo di PC desktop. Cliccare prima El nell'angolo a sinistra, quindi fare cliccare

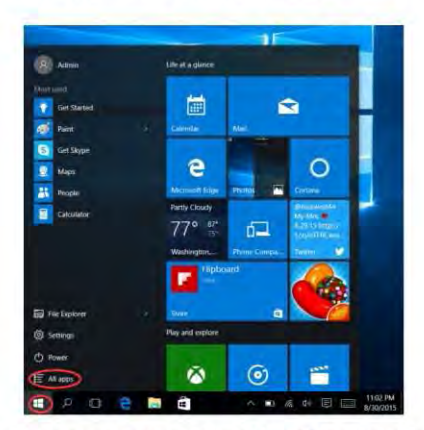

Dopo aver aperto l'elenco APP, seleziona l'APP di cui hai bisogno.

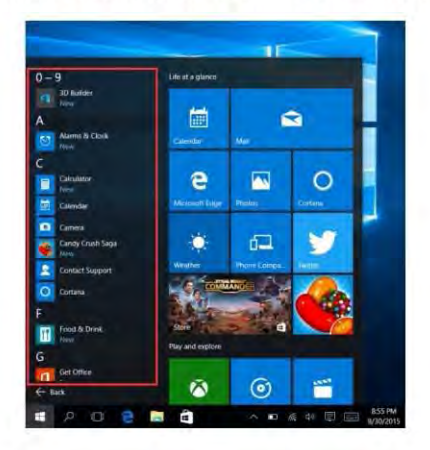

## III. Operazioni di base

### 1. Sospendi, riavvia e spegni

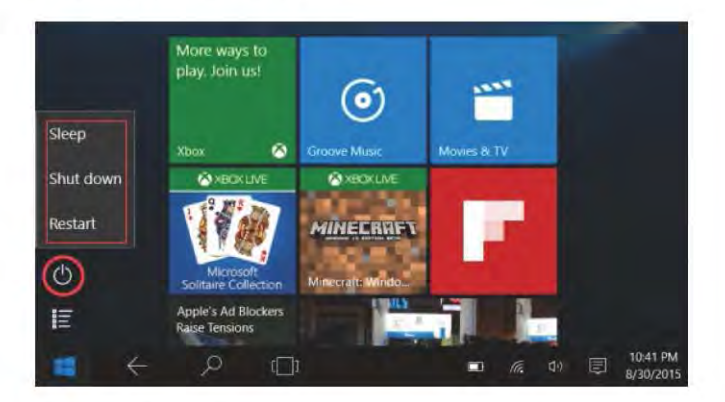

#### 2. Gestione della sicurezza

Impostazione utente e password - Ottieni in Impostazioni l' Account, opzioni di accesso per impostare la password.

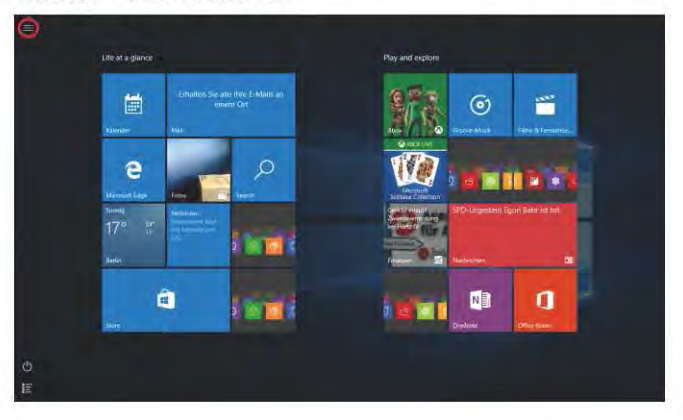

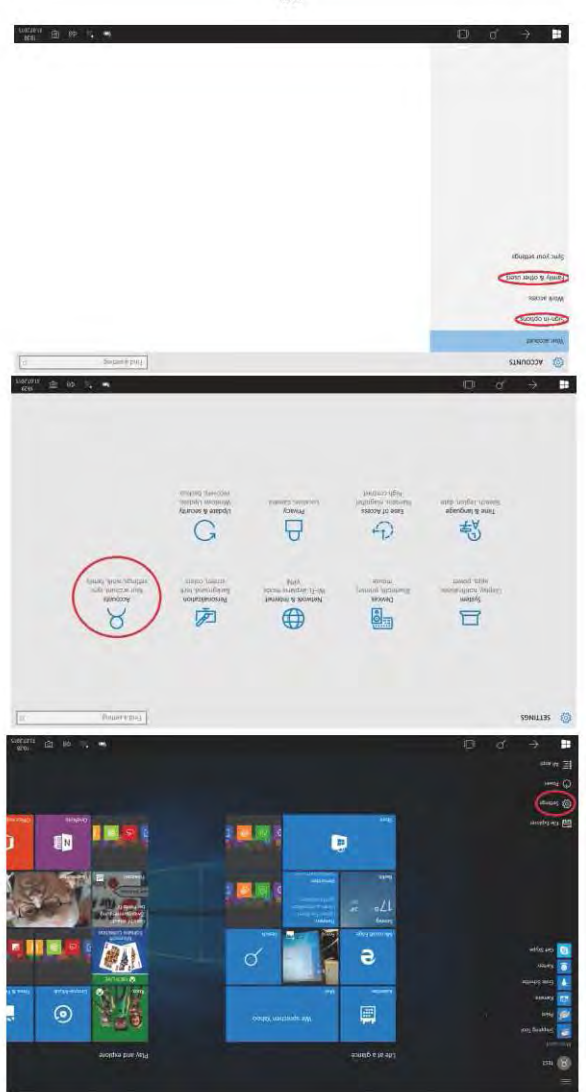

### 3. Wi-Fi, Bluetooth, Modalità aereo

Tocca per aprire Impostazioni Tablet per configurare la Modalità aereo / Wi-Fi / e Bluetooth

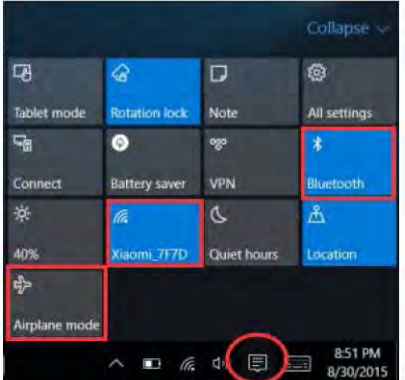

#### 4. Cortana

Puoi usare Cortana (controllo vocale) per impostare promemoria, scrivere email, cercare e chattare con amici e familiari su Messenger.

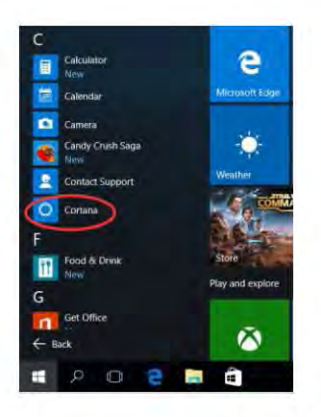

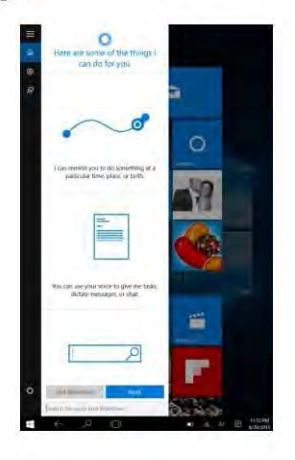

## IV. Carica della batteria

Collegare l'adattatore di alimentazione alla porta di alimentazione del dispositivo. Collegare la spina dell'adattatore di alimentazione in una presa di corrente per caricare la batteria. Si prega di utilizzare solo l'adattatore di alimentazione originale fornito.

Durante la ricarica. l'icona della batteria sarà **della termine della ricarica. l'icona sarà de** 

- · È ancora possibile utilizzare il dispositivo durante la ricarica, ma ciò prolungherà il tempo di ricarica.
- · Utilizzare il dispositivo almeno una volta alla settimana.
- · Caricare completamente la batteria regolarmente.
- · Non tenere la batteria vuota per un lungo periodo,

#### Nota:

Al fine di garantire un buon funzionamento del Wi-Fi, la batteria dovrebbe essere caricata per un minimo del 30%.

## **V.BIOS - Impostazioni & Boot manager**

Premere e tenere premuto il tasto "ESC" della tastiera e accendere il dispositivo (premere il pulsante di accensione). Apparirà una schermata con le diverse opzioni. Utilizzare l'opzione "SCU" per le impostazioni del BIOS e "Boot Manager" per l'opzione di avvio del sistema operativo.

## VI. Risoluzione dei problemi

#### 1. Impossibile accendere il dispositivo

Premere il pulsante di accensione per 5 secondi per accendere il dispositivo.

Se il metodo sopra non funziona, si prega di caricarlo per 30 minuti prima di iniziare.

2.Nessun suono dagli auricolari

Controlla se il volume è impostato su "0", Verificare se l'auricolare è rotto, in tai caso, si prega di cambiare per un altro auricolare.

3.Rumore accessivo

Controlla se c'è polvere negli auricolari o negli altoparlanti. Controlla se il file audio è rotto.

4.Schermo immobile o che non risponde

Spegnere il dispositivo premendo a lungo (circa 30 secondi) del pulsante di accensione. (Non usare in questo modo per spegnere il dispositivo a meno che non sia necessario.)

5.La chiave di Windows non può essere attivata immediatamente

Innanzitutto, assicurati che il Wi-Fi sia connesso e che la rete Wi-Fi sia una rete funzionante. In secondo luogo, assicurati che il fuso orario e l'ora del sistema siano corretti nella tua posizione. (il ritardo di attivazione dei tasti di Windows potrebbe verificarsi a volte a causa della velocità della rete o altro motivo, se si assicura che i due punti sopra siano corretti e la chiave non sia ancora attiva, si prega di contattare immediatamente il nostro team di assistenza.) 8. Come accedere all'interfaccia desktop al primo avvio.

- Seguire la guida all'avvio di Microsoft Windows 10 passo dopo passo per accedere all'interfaccia desktop.
- 7. Perché il mio dispositivo è già stato registrato con il nome dell'account "defaultuser 0"? Si tratta di un errore software comune che può verificarsi in Windows 10 all'avvio del dispositivo da parte dell'utente. Innanzitutto, premere il pulsante di accensione per 5-8 secondi per spegnere il dispositivo. Fai questo 3 volte. quindi accendi il dispositivo, sotto il contenuto apparirà.
- 8.Perché quando premo il carattere della tastiera, il sistema ne mostra un'altro? Questo puó succedere perché hai scelto la lingua sbagliata quando hai acceso per la prima volta il dispositivo. Di seguito troveral la modalità per correggere la lingua Scegliere il tasto home di Windows sul lato in basso a sinistra del desktop.

1. Quindi scegliere "impostazione" → scegliere 'Ora & Lingua' → scegliere 'Regione e lingua' → scegliere 'Aggiungi una lingua' → scegliere la lingua corretta che si desidera → scegliere 'imposta come predefinito'. 2. Riavviare il dispositivo. La lingua sarà corretta.

9. Recentamente l'aggiornamento automatico di Windows può causare alcuni problemi, di seguito troveral il metodo per poter aprire o chiudere la funzione di aggiornamento automatico.

Premere a lungo (Tablet) oppure cliccare il tasto destro del mouse (computer portatlle) sul pulsante Windows Home nella parte in basso a sinistra del desktop. Scegliere "Task Manager"->scegliere "Più informazioni"->scegliere "Servizi"->scegliere "Aprire Servizi"->trovare "Aggiornamento Windows" e premere a lungo (Tablet) o cliccare il tasto destro del mouse (laptop) su diesso >scegliere "Proprietà" > trovare il tipo di avvio e scegliere l'opzione desiderata. Ci sono 4 opzioni, Automatico (Avvio Ritardato) /Automatico/ Manuale / Disabilitato.

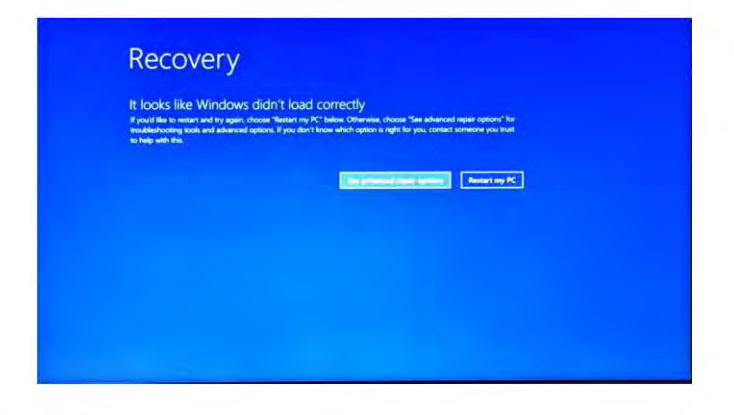

Premere "vedi opzioni di riparazione avanzate", sotto il contenuto apparirà.

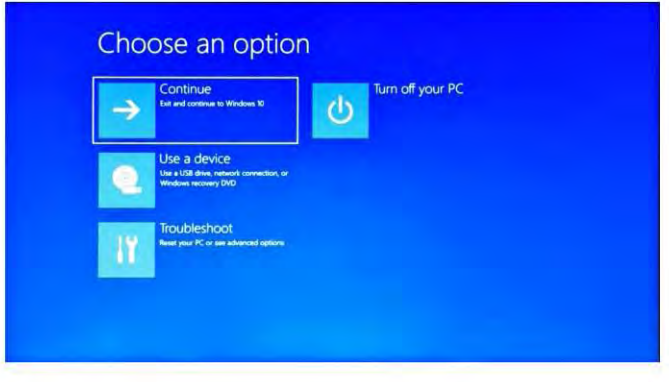

Premere Risolvi problemi, di seguito il contenuto verrà visualizzato.

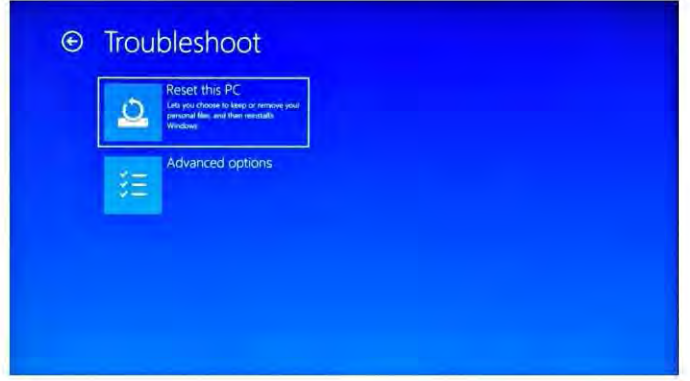

Premere "Ripristina questo PC" per correggere l'errore del software.

Avviso: l'avanzamento della reimpostazione richiederà circa 3-5 ore, per completare correttamente il ripristino, si prega di collegare l'adattatore per caricare il dispositivo durante l'intero processo di reset.

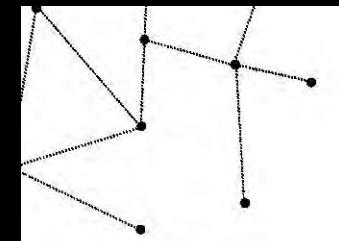

旦回

#### 자사 제품을 구입해주셔서 감사합니다.

이제품은비즈니스(워드\*, 엑셀\*, 이메일송수신가능)와엔터테인먼트에있 어서적합합니다. 마이크로소프트Winodws 10 기반으로, 최상의 사용자경험 (UX)를제공합니다. 이가이드는이용자가자사의제품을쉽게이용하실수있도록지 원하고자제작되었습니다. 또한그림과함께간략한설명으로이루어져있습니다. 사용하시기전에, 사용자매뉴얼을참고하시기바랍니다.

•소프트웨어탐제되어있지않음

### 목차

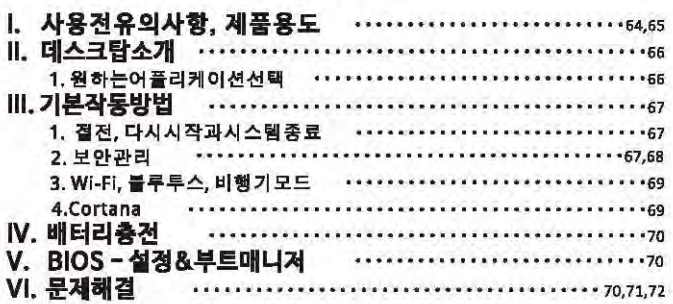

#### 중요참고사항: 차음사용하기전최소 12시간동안배 터리클충전하십시오.

### 1. 사용전유의사항

- 1. 이제품은해발고도 2,000 미터아래의비열대기후지역에서사용하기격한합니다.
- 2. 바닥에떨어뜨릴시심각히손상될수있으므로유의하시기바랍니다.
- 3. 비, 승기, 집사광선과염토부터제품음멀리하시기바랍니다.
- 4. 최대한강한자기장과강한정전기환경에서이용하지마시기바랍니다.
- 5. 제품내에 몰또는기타맥체가들이간경우, 즉시전원을끈후마르기전까지이용하지마십시오.
- 6. 부식또는얼룩이생길수있으므로세제성분을함유한화학약품이나기 타액체를이용하여 제품을닦지마십시오. 청소가꾈요시, 마른부드러운종이티슈틀이웅하시기바랍니다.
- 7. 스크린을조심히다투십시오. 스크린상의지문이나먼지들제거하려면, 거즈대신에카페 라렌즈가손상되지않도록부드러운천으로닦으시기바랍니다.
- 8. 파일손상에대비하여상시중요한파일은백업하십시오.
- 9. 제품을직접분해하지 마십시오.; 만약분해를할경우, 제품보증서비스를받을수없습니다.
- 10.포맷, 얼로드또는 다운로드중에, 갑자기전원을종요하지 마십시오. 프로그램 오류불야기 窗令拟舍叫卧-
- 11.충전시정품 AC 어댄터롤이용하십시오. 품질인증이되지않은충전기는손상읍야기할수 있습니다.
- 12.전원전기선을조심히다투십시오, 전원전기선연결후, 그위를받거나어떠한물체들을려 두지마십시오. 특히제품과의연결부위통주의하시기바랍니다.

#### 13.t1H 因司

이제품에 장착된배터리는사용자임의로쉽게 교체할수없습니다.

부격결한종류의배터리로교체시폭발을야기할수있습니다.

14.이어폰사용시, 과도하게 불률을키울경우청력에 손상을입힐수있습니다.

그러므로불품을 항상중간수준으로유지하시고만일필요시조결하시기바랍니다.

15.매뉴얼상의사진은설명을목적으로취부되어있으며실제제품과상이합수있습니다. 16. 주의

이제품에는배터리가장착되어있습니다. 만약배터리에결함이있을시,결대로가정용쓰 래기와함께폐기하지마십시오. 배터리에는환경과건강에피해들줄수있는 유해한물질을일부함유하고있습니다. 지방자치의재활용정책이나기타적 한한방식으로배터리를처리하시기바랍니다. 배터리회수는무료이며번으 로명시되어있습니다. 반드시빈배터리만폐기하시기바라며배티리단자를 剧'岱Al71 卧宙间叶.

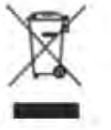

#### **제품용도**

이제품은다양한용도로사용할수있습니다.인터넷검색,전자책구독,명화시청,게임및전 새겨간소통의목적으로이용할수있습니다.

이제품은산업용이아닌가정및사무용입니다.

## Ⅱ. 데스크탑소개

#### 원하는어플리케이션선택

귀하의가경용 PC 와동일한사용자환경을갖추고있습니다. 먼저좌측하단에위치한 아이콘올클릭후, 아이콘올누르십시오. E Allapps

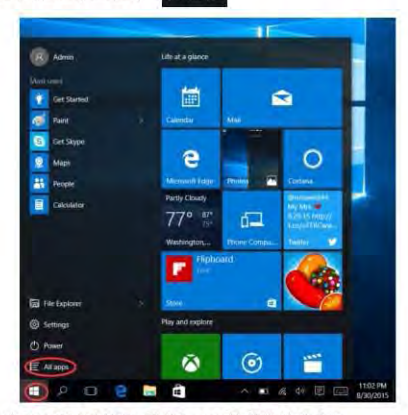

전체어플리케이션목록을볼러온후, 원하는 APP을실행하십시오.

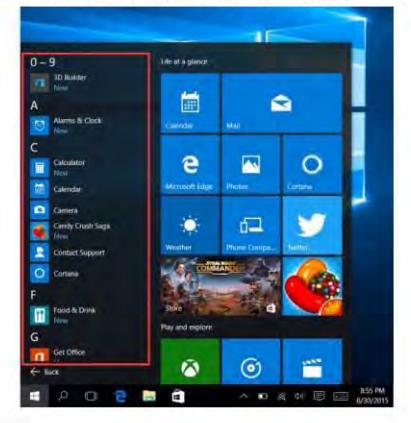

## Ⅲ. 데스크탑소개

### 1.절전, 다시시작과시스템종료

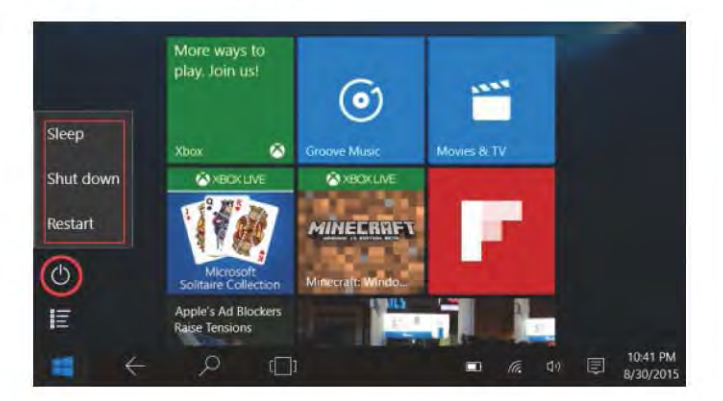

#### 2. 보안관리

이용자및비밀번호설정-설정클릭 계정 토그인읍션클릭하여비밀번호롤설정하십 시오.

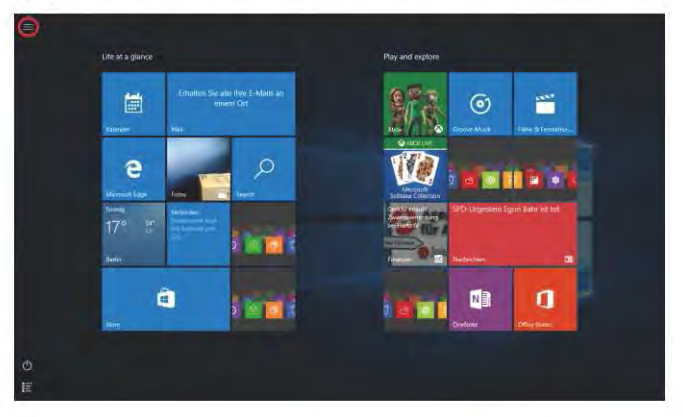

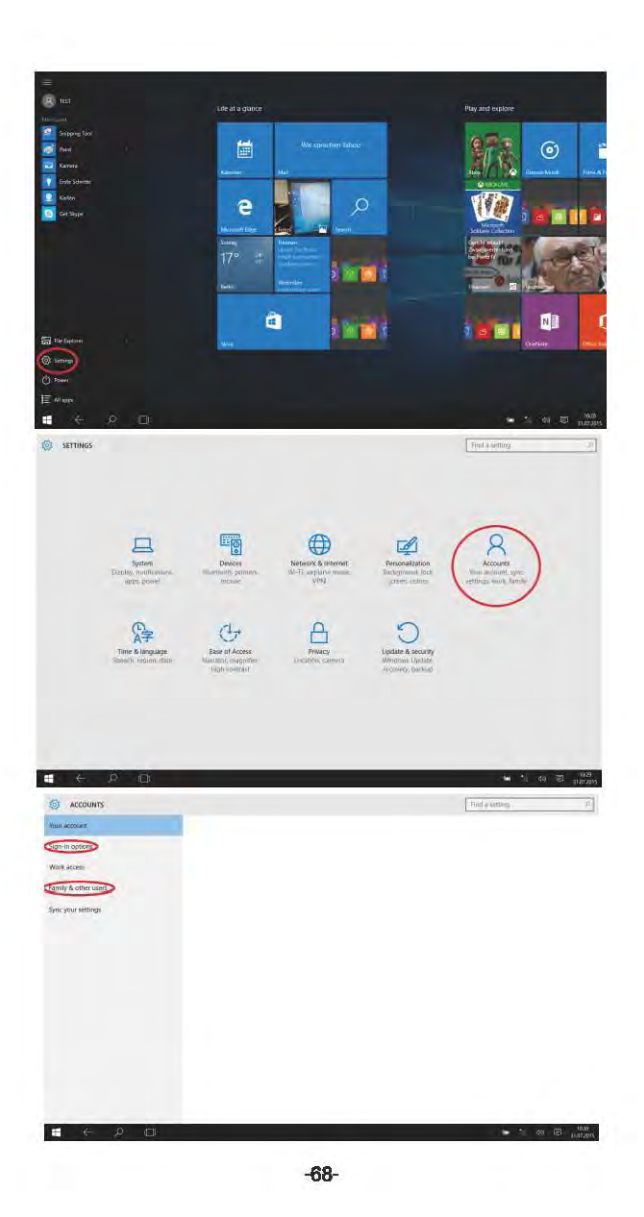

#### 3. Wi-Fi , 블루루스, 비행기모드

Collapse -国 Q D ස Tablet mode **Rotation lock Note** All settings  $\overline{S}$  $\bullet$ .  $\pmb{\ast}$ Connect **Battery saver** VPN Bluetooth 安  $\overline{c}$  $\mathbb{A}$ la. 40% Gaomi 7F7D Quiet hours Location 4> Airplane mode 8:51 PM 4 日日  $\ell \bar{\ell}$  $\blacksquare$ 8/30/2015

#### 태블릿설정을눌러비행기모드 / Wi-Fi / &블루루스룸설정하십시오.

#### 4.Cortana

리마인더설정, 이메일작성, 검색및메신저를이용하여채팅시에 Cortana (음성인식)를 이용할수있습니다.

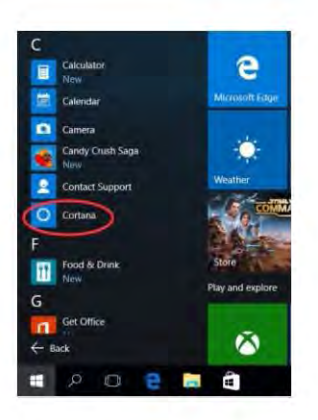

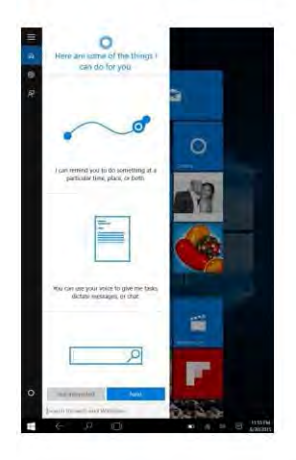

## IV. 베터리충전

기기의전원포르에전원어댐터톨인결하십시오. 전원콘센르에진원어댐터를연결하여배터리를중전하십시 l!t.:./.1 哩量吕哩叫回国•013 tl/.1.5!:.

충전증, 배터리아이콘은 그 외같이표시되며, 충전이완료들시, 아이콘은 2그 와같습니다.

- 충전증에도제품을사용할수있으나, 충전시간이길어질수있습니다.
- 제품을매주한번씩은반드시이용하십시오.
- · 정기적으로배터리클완전충전하십시오.
- 장시간배터리블방전시켜놓지마십시오.

왕조:

최상의 Wi-Fi 화경음이 옷하시려면, 배터리는반드시최소 30% 충전묘어있어야합니다.

## V.BIOS - 설정& Boot Manager

키보드의"ESC"버튼을누른채제품의전원을켜시기바랍니다(전됀버튼누르십시오), 스크린상에기타옵션이나타날것입니다. BIOS를실행하려면"SCU"옵션을누르시고, 운영체제부팅옵션 옵션택하려면 Boot Manager"를 선택하십시오.

## VI. 문제해결

1. 전원음킬수없는경우 제품물키려면 5초간전원버튼을누르십시오. 그래도작동하지않을경우, 시작하기전 30분간배터리를충전하십시오. 2.이어폰에서소리가들리지않을경우 블롬이 0"으로설경되어있는지확인하십시오.이어폰이고장났는지확인하시려면, 다른이어폰을이용해보십시오. 3.소음이발생합경우 민지가이어폰이나스피커에있는지확인하십시오. 사운드파일이손상되지않았는지확인하십시오. 4. 화면꺼짐또는용답하지않을경우 장시간(약 30초) 전원버튼을눌러제품을끄시기바랍니다. (필요하지않을경우, 이방법으로전원을끄지마십시오.) 5. 윈도우키가잡작동하지않습니다. 면제, Wi\_Fi가연결되어있는지, 그리고작동중인지확인하십시오. 둘째, 지역에 맞는시간대 와시스템시간이실경되어있는지확인하십시오. (상단의방법을사용했음에도느릴경우,원도우키는네트워크속도나기타이유로느릴수있습니다. 먼재든지자사 - 서비스팀에엽락하십시오. 빠른시일내에도움을드리겠습니다.)<br>6.제품윗이용시데스크람인터페이스접속방법 마이크로소프트Windows10 초기시작가이드에 따라데스크탑인터페이스에접속할수있습니다. 7.왜나의기기에게경이름으로"defaultuser 0"가동록되어있습니까? 미문제는초기에 Windows 10을사용시가끔발생하는소프르웨머모류입니다.먼저, 5-B 초간전원비튼을놀 러져품을종료하십시오 이작업을 3번진행후, 전원을다시키개되면, 아래의화면이뜨개됩니다. 8.자판을 철 때. 다른 문자가 입력됩니다. 이 문제는 기기를 처음 실행 시키면서 언어를 잘못 선택하셨기 때문에 발생합니다. 아래는 입력할 언어를 바꿀 수 있는 방법입니다.데스크탑의 왼쪽 아래에 위치한 윈도우 배른을 누르십시오. 1. 그 다음 "설정"을 누릅니다. → "시간 & 언어"를 누릅니다. → "지역 & 언어"를 누릅니다. → "언어 추가" 불 누릅니다. → 이용하기 원하는 언어를 선택합니다. → "기본으로 설정"을 누릅니다. 2. 기기를 재실행합니다. 그러면 언어가 정확히 입력될 것입니다. 9.최근에 윈도우 자동 업데이로 중 문제가 발생한 경우, 아래 방법을 통해 자동 업데이트를 켜거나 골 수 있습니다. 데스크탑 왼쪽 아래에 위치한 왼도우 버튼을 (대불릿인 경우) 김게 누르거나 (노트북인 경우) 마우스 오른 족으로 들릭하십시오. "작업 관리자"를 선택합니다. → "자세히"를 누릅니다 → "서비스"를 선택합니다. → \*서비스 엽기"를 누릅니다. → "Windows Update"를 찾은 후 (태블릿인 경우) 길게 누르거나 (노트북인 경 우) 마우스 오른쪽으로 클릭하십시오. → "일반"템을 누르십시오. → 시작 유형에서 원하는 옵션을 선택하 십시오. 옵션에는 자동(지연된 시작)/자동/수동/사용 안함, 4가지 옵션이 있습니다.
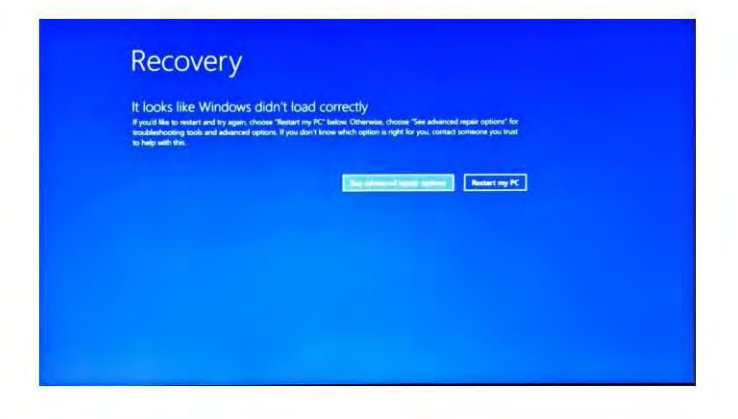

"고급읍선"을누르게되면, 아래의화면이뜨게됩니다.

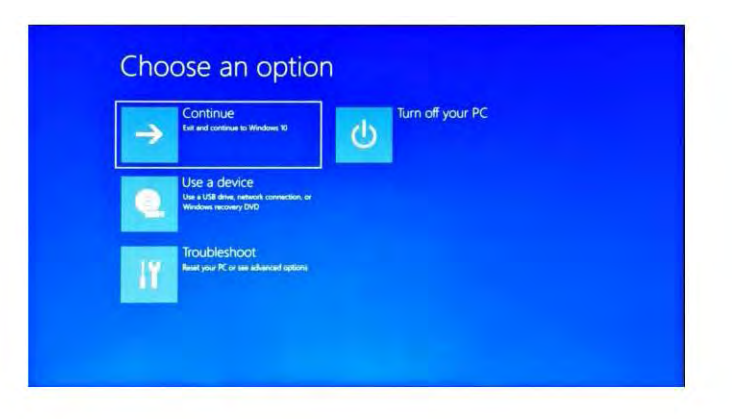

## 문제해결을누르면, 아래의화면이뜨게됩니다.

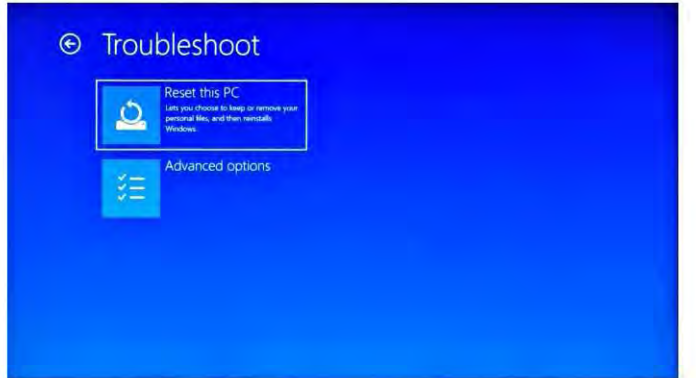

"이 Pc초기화"들놀러소프트웨어오류를고칠수있습니다.

참고: 초기화과정은 3-5 시간이걸리므로, 성공적으로초기화률진행하려면기기률전원어댑 터에연결해놓으십시오.

## <<

Shenzhen Jumper Technology Co., Ltd No.13-2 Pingxi South Rd., Pingxi Community, Pingxi Street,Longgang District, Shenzhen, Guangdong, China.